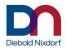

# K1 and K2 POS Motherboard (with UEFI BIOS Setup)

| We would like to know your opinion on this publication.                    |
|----------------------------------------------------------------------------|
| Please send us a copy of this page if you have any constructive criticism. |
| We would like to thank you in advance for your comments.                   |

With kind regards,

Your opinion:

Diebold Nixdorf Systems GmbH Documentation R&D BLN Wohlrabedamm 31 D-13629 Berlin

E-Mail: retail.documentation@dieboldnixdorf.com

Order No.: 01750266921B

# **K1** and **K2** POS Motherboard

**User Manual** 

**Edition November 2018** 

All brand and product names mentioned in this document are trademarks of their respective owners. Copyright © Diebold Nixdorf Systems GmbH, 2018 The re production, transmission or use of this document or its contents is not permitted without express authority. Offenders will be liable for damages. All rights, including rights created by patent grant or registration of a utility model or design, are reserved. Delivery subject to availability; technical modifications possible.

# **Contents**

| Contents                                           | 1  |
|----------------------------------------------------|----|
| Overview                                           | 4  |
| Introduction                                       | 4  |
| Some Highlights of the K1 and K2 Motherboard       | 4  |
| Motherboard Specification                          | 5  |
| Block Diagram                                      |    |
| Internal Connectors                                | 6  |
| Mainboard assembly variants                        | 7  |
| CPU support                                        |    |
| Mainboard internal connectors and onboard features | 7  |
| Serial ports (internal)                            | 7  |
| USB 2.0 (internal)                                 | 8  |
| Mini PCI Express                                   | 9  |
| Memory (internal)                                  | 10 |
| SATA (internal)                                    | 10 |
| Fan (internal)                                     |    |
| Chassis intrusion connector (internal)             | 11 |
| Front panel connector (internal)                   |    |
| ATX / 12V Power connector (internal)               | 12 |
| LPT (internal)                                     | 13 |
| TPM                                                |    |
| PCI Express Slots (internal)                       |    |
| Mainboard onboard connectors with external access  |    |
| Motherboard I/O shield overview (external)         | 15 |
| PanelLink 2.0 (external)                           |    |
| VGA (external)                                     |    |
| Keyboard / Mouse (external)                        |    |
| LAN (external)                                     |    |
| USB 2.0 / USB 3.0 (external)                       |    |
| Audio (external)                                   | 18 |
| Technical Data                                     | 19 |
| Supported Sleep States                             | 20 |
| RAID (K1 Motherboard)                              | 21 |

| Changing the Battery                                  | 22 |
|-------------------------------------------------------|----|
| UEFI BIOS Setup                                       | 23 |
| Standard UEFI BIOS Version                            | 23 |
| BIOS Menu Bar                                         | 24 |
| Legend Screen                                         | 24 |
| General Help                                          | 25 |
| Scroll Bar                                            | 25 |
| Info Screen                                           | 26 |
| Main Menu                                             | 28 |
| Advanced Menu                                         | 29 |
| Sub Menu ➤ ACPI Settings                              | 29 |
| Sub Menu ➤ Trusted Computing                          | 30 |
| TPM 1.2                                               | 30 |
| TPM 2.0                                               | 31 |
| Sub Menu ➤ Hardware Configuration                     | 33 |
| Sub Menu ➤ CPU Configuration                          | 37 |
| Sub Menu ➤ SATA Configuration                         | 40 |
| Sub Menu ➤ PCH-FW Configuration                       | 41 |
| Sub Menu ➤ AMT Configuration                          | 43 |
| Sub Menu ➤ USB Configuration                          | 45 |
| Sub Menu ➤ NTC6106D Super IO Configuration            |    |
| Sub Menu ➤ NTC6106D H/W Monitor                       | 48 |
| Sub Menu ➤ Intel TXT Information                      | 48 |
| Sub Menu ➤ Serial Port Console Redirection            | 49 |
| Sub Menu ➤ Network Stack Configuration                | 51 |
| Sub Menu ➤ CMOS                                       | 51 |
| Sub Menu ➤ Intel(R) Ethernet Network Connection       | 52 |
| Chipset Menu                                          | 53 |
| Sub Menu ➤ PCH-IO Configuration                       | 53 |
| Sub Menu ➤ PCH-IO Conf. ➤ BIOS Security Configuration | 53 |
| Sub Menu ➤ System Agent (SA) Configuration            | 54 |
| Boot Menu                                             | 56 |
| Security Menu                                         | 58 |
| Sub Menu ➤ Secure Boot menu                           |    |
| Save & Exit Menu                                      | 60 |
| Test Points Codes                                     | 61 |
| Checkpoint Ranges                                     | 61 |
| SEC Phase                                             | 62 |
| PEI Phase                                             | 62 |

| Abbreviations  | 69 |
|----------------|----|
| DXE Beep Codes | 68 |
| DXE Phase      | 65 |
| PEI Beep Codes | 65 |

# **Overview**

## Introduction

This manual describes the features of two variants of a Motherboard based on the Intel 8 series chipset Q87 and H81, formerly known as Lynx Point.

# Some Highlights of the K1 and K2 Motherboard

- 4th Generation Intel® Core™ Processors, formerly known as Haswell
- Intel 8 series chipset Q87 and H81, formerly known as Lynx Point
- CPU integrated graphic controller up to Intel® HD Graphics 4600, depending on used processor
- AMT 9.1 support at K1 motherboards
- 2x Panellink 2 interfaces
- 1x VGA interface
- Gigabit LAN onboard (Intel® Ethernet Connection; Q87: I217-LM, H81: I217-V)
- 3 SATA ports (Q87: 3xSATA III, H81: 2x SATA III + 1x SATA II)
- 2x DDR3 SODIMM sockets, supporting up to 16GB (2x8GB) at 1600MHz. Only ~3GB available for 32bit OS
- 1x PCI Express x16 gen3
- 2x PCI Express x1 gen2
- 6 COM ports. COM1 is unpowered, COM2-6 have the option to be powered
- 1 LPT port
- MiniPCle socket (full size) supporting the WN NVRAM module
- 2 USB3.0 ports
- up to 10 USB2.0 ports (H81: 6 ports)

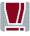

TFT- displays without DDC are not supported.

# **Motherboard Specification**

# **Block Diagram**

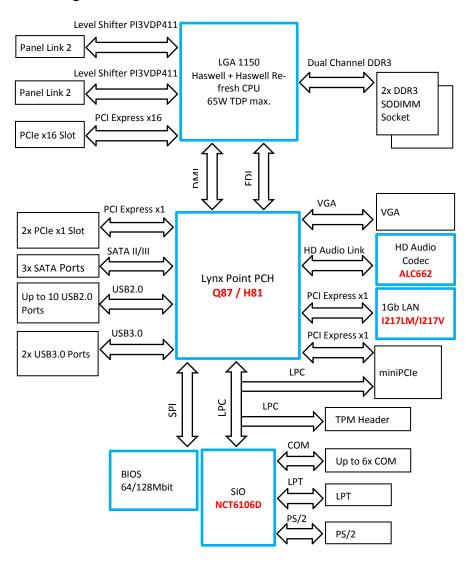

# **Internal Connectors**

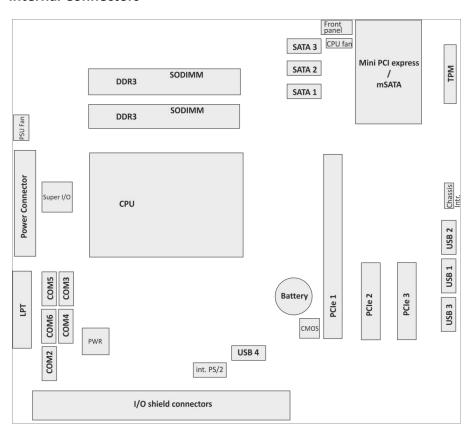

# Mainboard assembly variants

As mentioned above there are two motherboard variants: The **K1** board with Q87 chipset supporting AMT and RAID and the **K2** board with H81 chipset as value edition supporting lesser features.

# **CPU** support

| CPU     | CPU#      | #CPU<br>core | #Threads | GHz<br>Core | GHz<br>GFX  | Cache<br>size | TDP<br>[W] |
|---------|-----------|--------------|----------|-------------|-------------|---------------|------------|
| i5      | i5-4570TE | 2            | 4        | 2.7 (3.3)   | 0.35 (1)    | 4MB           | 35         |
| i5      | i5-4570S  | 4            | 4        | 2.9 (3.6)   | 0.35(1.15)  | 6МВ           | 65         |
| i3      | i3-4330TE | 2            | 4        | 2.4         | 0.35 (1)    | 4MB           | 35         |
| i3      | i3-4330   | 2            | 4        | 3.5         | 0.35 (1.15) | 4MB           | 54         |
| Pentium | G3320TE   | 2            | 2        | 2.3         | 0.35 (1)    | 3МВ           | 35         |
| Pentium | G3420     | 2            | 2        | 3.2         | 0.35 (1.15) | 3МВ           | 53         |
| Celeron | G1820TE   | 2            | 2        | 2.2         | 0.35 (1)    | 2MB           | 35         |
| Celeron | G1820     | 2            | 2        | 2.7         | 0.35 (1.05) | 2MB           | 53         |

## Mainboard internal connectors and onboard features

## Serial ports (internal)

COM2 -6 are configurable to standard or powered COM ports with an internal COM cable option (max current for powered COM: single port 300mA@5V; all ports together not more than 500mA@5V; single port 600mA@12V; all ports together not more than 900mA@12V).

Maximum voltage drop on 12V is 300mV, on 5V it is 150mV at full load. This output is designed according to UL regulations and is protected by a self-resettable fuse.

COM1 is a standard 9 pin DSUB connector in I/O shield supporting "WAKE On Ring" functionality.

# 2x 6 pin header, 2.54 mm pitch

| Pin | Signal  |
|-----|---------|
| 1   | DCD     |
| 2   | RX      |
| 3   | TX      |
| 4   | DTR     |
| 5   | GND     |
| 6   | DSR     |
| 7   | RTS     |
| 8   | CTS     |
| 9   | RI      |
| 10  | Key Pin |
| 11  | +5 V    |
| 12  | +12 V   |

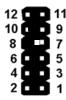

# USB 2.0 (internal)

8 USB ports at K1 board and 4 USB ports at K2 are routed to 10pin double row headers with 2.54 mm pitch. Each header provides 2 ports. These headers are intended to connect optional front USB modules or USB hubs.

Two USB ports share one fuse. USB port 11 at header USB3 (pins 1,3,5,7) is shared with PCle x1 connector PClE3 (pins A5 to A8) for USB uplink connection for the "Retail Card".

## Mini PCI Express

The mainboard provides a full size mini PCI Express (rev.1.1) / mSATA connector. It is placed on top, thus being accessable without removing other components. It supports LPC signals including serial interrupts. Auto detection by mSATA presence detect supports automated switch between mSATA and PCIe functionality (PCIe functionality only supported in conjunction with Q87 chipset according to mini PCI Express Standard Rev 1.1). The **K1 motherboard** supports PCIe **and** mSATA functionality, the **K2 motherboard** supports mSATA functionality only.

Connector type: Standard MiniPCle 1.1 connector full size

| Pin | Function              | Pin | Function    |
|-----|-----------------------|-----|-------------|
| 1   | WAKE                  | 2   | VCC3        |
| 3   | n.c.                  | 4   | GND         |
| 5   | n.c.                  | 6   | VCC 1.5V    |
| 7   | CLKRQ#                | 8   | FRAME#      |
| 9   | GND                   | 10  | LAD3        |
| 11  | REFCLK-               | 12  | LAD2        |
| 13  | REFCLK+               | 14  | LAD1        |
| 15  | GND                   | 16  | LAD0        |
| 17  | SUSCLK 32KHz          | 18  | GND         |
| 19  | CLK 33MHz             | 20  | n.c.        |
| 21  | GND                   | 22  | RESET#      |
| 23  | PCIE_RX- / SATA +B    | 24  | 3VSB        |
| 25  | PCIE_RX+ / SATA -B    | 26  | GND         |
| 27  | GND                   | 28  | VCC 1.5V    |
| 29  | GND                   | 30  | SMB_CLK     |
| 31  | PCIE_TX- / SATA -A    | 32  | SMB_DATA    |
| 33  | PCIE_TX+ / SATA +A    | 34  | GND         |
| 35  | GND                   | 36  | n.c. (USB-) |
| 37  | GND                   | 38  | n.c. (USB+) |
| 39  | VCC3                  | 40  | GND         |
| 41  | VCC3                  | 42  | n.c.        |
| 43  | GND                   | 44  | n.c.        |
| 45  | n.c.                  | 46  | n.c.        |
| 47  | n.c.                  | 48  | VCC 1.5V    |
| 49  | n.c.                  | 50  | GND         |
| 51  | mSATA presence detect | 52  | VCC3        |

# Memory (internal)

The mainboard provides two DDR3 SODIMM sockets supporting up to 16GB in dual channel mode. The horizontal mounting of the SODIMM sockets ensures an optimal air flow.

# SATA (internal)

The mainboard provides three standard SATA ports. The ports SATA1 (white) and SATA2 (blue) supporting SATA III connectivity speed. Port SATA3 (black) supports SATA III speed at K1 board, and SATA II speed at K2 board. The RAID functionality is only supported by the K1 motherboard.

# Fan (internal)

The mainboard provides two fan connectors. The CPU fan connector supports PWM fans with 4 pin connection.

Connector details are: 2.54mm (.100") Pitch Vertical Header, with Friction Lock, 4 (3) Circuits, PC Tail Length: 3.50mm (.138"). Molex Part Nr: 47053-1000 or similar. The connector follows the Intel "4-Wire Pulse Width Modulation (PWM) Controlled Fans" specification.

#### **PWM Fan**

| Pin | Signal  | Signal Description       |
|-----|---------|--------------------------|
| 1   | GND     | GND                      |
| 2   | 12 V    | Fan operation voltage    |
| 3   | Sense   | Tachometric signal       |
| 4   | Control | PWM control signal (only |
|     |         | 4 pin connector)         |

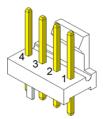

The PSU fan connector has 3 pin connection with DC fan speed regulation.

#### DC Fan

| Pin | Signal | Signal Description       |
|-----|--------|--------------------------|
| 1   | GND    | GND                      |
| 2   | PWR    | Operation Voltage 6-12 V |
| 3   | Sense  | Tachometric signal       |

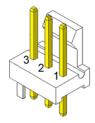

# Chassis intrusion connector (internal)

The mainboard supports a chassis intrusion connector.

Type: 3 pin shrouded header, B3B-PH-K-S (JST) or equivalent.

| Pin Number | Function                       |
|------------|--------------------------------|
| 1          | GND                            |
| 2          | Intrusion input (switch to GND |
|            | if chassis is open)            |
| 3          | n.c.                           |

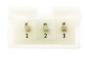

# Front panel connector (internal)

The mainboard supports a front panel connector to support service elements (like POWER ON pushbutton, HDD and power LEDs).

The Power LED at the chassis front connected to this front panel header is green when system is powered on (S0). During Stand By (S3) it blinks green and when system is in hibernation (S4) or powered down (S5) the LED is orange.

| Power Status | Power LED      |
|--------------|----------------|
| S0           | Green          |
| S3           | Green blinking |
| S4, S5       | Orange         |

The BIOS is able to disable the power button. This feature is automatically enabled when "Follow AC power" is selected within the BIOS setup. Then it is not possible to switch off the system by the power button, even when pressed longer than 4s. But when the OS is shut down correctly, system can be switched on again by the power button.

The front panel header also supports speaker connection.

Type: 2x6 pin header, 2.54 mm pitch.

| Pin Number | Function       |
|------------|----------------|
| 1          | Power switch + |
| 2          | Reset switch + |
| 3          | Power switch - |
| 4          | Reset switch - |
| 5          | Power LED +    |
| 6          | Speaker -      |
| 7          | Power LED -    |
| 8          | Coding         |
| 9          | HDD LED +      |
| 10         | GND            |
| 11         | HDD LED -      |
| 12         | Speaker +      |

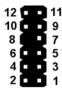

# ATX / 12V Power connector (internal)

The mainboard provides a 4 pin and a 24 pin ATX power connector.

| Pin Number           | Function |
|----------------------|----------|
| 1,2,12,13            | +3.3V    |
| 3,5,7,15,17,18,19,24 | GND      |
| 4,6,21,22,23         | +5V      |
| 8                    | Power ok |
| 9                    | 5V SB    |
| 10, 11               | +12V     |
| 14                   | -12V     |
| 16                   | PSON     |
| 20                   | n.c.     |

| (+3.3V) 1  | 00                  | 13 (+3.3V)  |
|------------|---------------------|-------------|
| (+3.3V) 2  | 00                  | 14 (-12V)   |
| (Ground) 3 | <b>a</b>            | 15 (Ground) |
| (+5V) 4    | <ul><li>O</li></ul> | 16 (PS-ON)  |
| (Ground) 5 | • •                 | 17 (Ground) |
| (+5V) 6    | <ul><li>•</li></ul> | 18 (Ground) |
| (Ground) 7 | <b>a</b> •          | 19 (Ground) |
| (PG) 8     |                     | 20          |
| (+5VSB) 9  | <ul><li>■</li></ul> | 21 (+5V)    |
| (+12V) 10  | 0 0                 | 22 (+5V)    |
| (+12V) 11  | 0                   | 23 (+5V)    |
| (+3.3V) 12 | 0                   | 24 (Ground) |
|            |                     | l           |

| Pin Number | Function |
|------------|----------|
| 1,2        | GND      |
| 3,4        | +12V     |

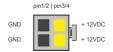

A 20 pin ATX power cable can be plugged into the 24 pin connector on the motherboard, too. In this case the pins 11,12,23 and 24 are not used and

left open. The 4 pin ATX power connector has to be connected to the PSU anyway, otherwise the motherboard will not work.

# LPT (internal)

Connector type: 26 pin shrouded header, 2.54mm pitch

| Pin | Function  | Pin    | Function |  |
|-----|-----------|--------|----------|--|
| 1   | STR#      | 14     | GND      |  |
| 2   | AFD#      | 15     | D6       |  |
| 3   | D0        | 16     | GND      |  |
| 4   | ERR#      | 17     | D7       |  |
| 5   | D1        | 18 GND |          |  |
| 6   | PINIT#    | 19     | ACK#     |  |
| 7   | D2 20     |        | GND      |  |
| 8   | LPT_SLIN# | 21     | BUSY     |  |
| 9   | D3        | 22     | GND      |  |
| 10  | GND       | 23     | PE       |  |
| 11  | D4        | 24     | GND      |  |
| 12  | GND       | 25     | SLCT     |  |
| 13  | D5        | 26     | Key      |  |

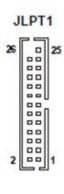

## TPM

The mainboard supports one dedicated TPM port. This connector slot is placed on top and is accessable without removing any other components.

## Connector type: pin header RM2.54

| Pin | Function     | Pin | Function |
|-----|--------------|-----|----------|
| 1   | CLK          | 11  | LDA0     |
| 2   | GND          | 12  | GND      |
| 3   | LFRAME       | 13  | Reserved |
| 4   | Key (no pin) | 14  | Reserved |
| 5   | LRESET       | 15  | 3V SB    |
| 6   | VCC 5V       | 16  | SERIRQ   |
| 7   | LAD3         | 17  | GND      |
| 8   | LAD2         | 18  | CLKRUN   |
| 9   | VCC3         | 19  | LPCPD    |
| 10  | LAD1         | 20  | Reserved |

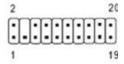

# PCI Express Slots (internal)

There are two PCIe slots x1 and one 1 PCIe slot x16.

# Use in **BEETLE /MIII** systems

Only low profile cards are supported.

Height 68.90 mm (2.731 inches) maximum, Length 167.65 mm (6.600 inches) maximum

PCIe cards are able to wake up the system.

Thermal management: The input power of a single PCle x1 card must not exceed 10W and x16 card does not exceed 30W.

The PCIe slot at the outer side of the mainboard supports USB signals on PCIe pins A5 (D-) and A8 (D+) as USB uplink connection and A6+A7 (VBUS) to Retail specific PCIe card.

The same USB port is routed to the USB3 connector.

# Mainboard onboard connectors with external access

# Motherboard I/O shield overview (external)

The picture below shows the arrangement of the onboard I/O connectors.

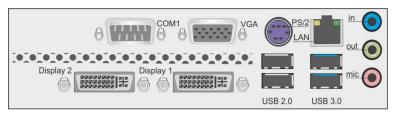

# PanelLink 2.0 (external)

The PanelLink 2.0 interface is based on a DVI-I connector and uses DVI-D signals. There is no analog VGA connection even if it is a DVI-I connector. Unused pins of the connector are connected to USB signals.

# Pin assignment

| Pin | DVI-D            | Function PL2.0   |
|-----|------------------|------------------|
| 1   | TMDS Data 2-     | TMDS Data 2-     |
| 2   | TMDS Data 2+     | TMDS Data 2+     |
| 3   | TMDS Data shield | TMDS Data shield |
| 4   | n.c.             | +12V             |
| 5   | n.c.             | +12V             |
| 6   | DDC CLK          | DDC CLK          |
| 7   | DDC DATA         | DDC DATA         |
| 8   | n.c. (VSYNC)     | Power button RMT |
| 9   | TMDS Data 1-     | TMDS Data 1-     |
| 10  | TMDS Data 1+     | TMDS Data 1+     |
| 11  | TMDS Data shield | TMDS Data shield |
| 12  | n.c.             | +12V             |
| 13  | n.c.             | +12V             |
| 14  | 5V               | +5V SB           |
| 15  | GND              | GND              |
| 16  | Hotplug detect   | Hotplug detect   |
| 17  | TMDS Data 0-     | TMDS Data 0-     |
| 18  | TMDS Data 0+     | TMDS Data 0+     |
| PIN | DVI-D            | Function PL2.0   |
| 19  | TMDS Data shield | TMDS Data shield |
| 20  | n.c.             | +12V             |
| 21  | n.c.             | +12V             |
| 22  | TMDS Data shield | TMDS Data shield |
| 23  | TMDS CLK+        | TMDS CLK+        |
| 24  | TMDS CLK-        | TMDS CLK-        |
| C1  | n.c. (red)       |                  |
| C2  | n.c. (green)     | GND              |
| C3  | n.c. (Blue)      | USB-             |
| C4  | n.c. (HSYNC)     | USB+             |
| C5  | GND              | GND              |

The +12V signals are protected by a self-resettable fuse and are able to deliver a current of 2.5A.

This voltage rail is only enabled if a monitor DDC identification is passed and a PL2-capable monitor was detected, e.g. vendor ID is Diebold Nixdorf (05dh 0d8h) and device ID is in the range of 30000...34999.

This output is designed according to UL regulations as limited power output. This output is switched off when PL2 connector is removed and is only switched on again after PL2 connector was attached and DDC identification detected a supported monitor again.

5VSB (pin 14) supply is enabled in S3, S4 and S5.

RMT pin 8 is a low active input and represents an ACPI button. This button supports system wakeup and system sleep functionality. It does not immediately power down the system if it is pressed for longer than 4s (power button overwrite).

The RMT feature is only supported by Display 1 connector.

# VGA (external)

This interface uses a 15 pin DSUB connector in the upper row of I/O shield. Sync signals VSYNC and HSYNC have 5V logic high level.

# **Keyboard / Mouse (external)**

The Keyboard/Mouse connector is a part of the motherboard I/O shield. It also supports mouse and keyboard connection simultaneously by using a PS/2 Y-cable.

# LAN (external)

The mainboard supports 1Gbit connection to a Local Area Network (LAN). Indication **LED** for link and activity is available.

| Right LED | Speed Indication |
|-----------|------------------|
| 10mbit    | off              |
| 100mbit   | green            |
| 1000mbit  | orange           |

| Left LED               | Link&Activity   |
|------------------------|-----------------|
| Link at every speed    | Yellow on       |
| Traffic at every speed | Yellow blinking |

WOL (wake on LAN) and PXE are supported.

## **USB 2.0 / USB 3.0 (external)**

Four USB ports (two for USB2.0 and two for USB3.0) are located in the mainboard I/O connector area.

# Audio (external)

The mainboard supports a microphone-in, a line-out and a line-in connector in I/O shield. The connector type is stereo 3.5mm diameter.

# **Technical Data**

| Topic           | Remarks                                                          |                      |
|-----------------|------------------------------------------------------------------|----------------------|
| Form Factor     | μΑΤΧ 226x210mm                                                   |                      |
| Processor       | 4th Generation Intel® Core™ Processors                           |                      |
| Chipset         | Intel Series 8 ( <b>K1</b> : Q87; <b>K2</b> : H81)               |                      |
| CPU Socket      | LGA1150                                                          |                      |
| Graphics        | Celeron 1820: Intel HD Graphics                                  |                      |
|                 | Core i3: Intel HD 4600                                           |                      |
|                 | Core i5: Intel HD 4600                                           |                      |
| Main Memory     | Dual channel memory architecture                                 |                      |
|                 | 2 sockets supporting unbuffered non-                             | ECC DDR3 memory      |
|                 | modules supporting up to 16GB system                             | n memory             |
|                 | SODIMM                                                           |                      |
| Storage         | 3x SATA III (K1)                                                 |                      |
|                 | 2x SATA III + 1x SATA II (K2)                                    |                      |
|                 | RAID support (K1 only)                                           |                      |
| LAN             | onboard Gigabit LAN, status LED activity and link                |                      |
| Audio           | Realtek HD audio Codec ALC 662                                   |                      |
| PS/2            | Mouse and keyboard (PS/2) connector onboard in I/O shield        |                      |
| USB             | 2x USB 3.0                                                       |                      |
|                 | 10x USB 2.0 (K1)                                                 |                      |
|                 | 6x USB 2.0 (K2)                                                  |                      |
| Expansion Slots | 2x PCle x1                                                       |                      |
|                 | 1x PCIe x16 slot                                                 |                      |
|                 | 1x MiniPCle 1.1 (used by <b>K1</b> only), additional LPC signals |                      |
|                 | 1x TPM slot                                                      |                      |
| Motherboard Ex- | 2x Plink2.0 / DVI-D                                              | Audio:               |
| ternal I/O Con- | 1x LAN (RJ45) + 2x USB3.0                                        | Line in (blue)       |
| nectors (at I/O | 1x PS/2 + 2x USB2.0                                              | Line out (green)     |
| Shield)         | 1x VGA                                                           | Microphone in (pink) |
|                 | 1x COM                                                           |                      |

| Internal I/O Con- | 4x USB 2.0 headers supporting 2 ports each (K1)      |  |
|-------------------|------------------------------------------------------|--|
| nectors           | 2x USB 2.0 headers supporting 2 ports each (K2)      |  |
|                   | 1x PCle x16                                          |  |
|                   | 2x PCle x1                                           |  |
|                   | 1x MiniPCle, v1.1                                    |  |
|                   | 2x DDR3 SODIMM                                       |  |
|                   | 3x SATA                                              |  |
|                   | 1x CPU fan 4pin                                      |  |
|                   | 1x PSU fan 3pin                                      |  |
|                   | 5x COM header                                        |  |
|                   | 1x LPT header                                        |  |
|                   | 1x Chassis intrusion                                 |  |
|                   | 1x 24pin ATX                                         |  |
|                   | 1x 4pin ATX                                          |  |
|                   | 1x TPM header                                        |  |
|                   | 1x PS/2 header                                       |  |
|                   | 1x Front panel header                                |  |
| Other Special     | 1x CMOS clear jumper                                 |  |
| Features          |                                                      |  |
| Product Lifecycle | 5 years without changing OS software driver critical |  |
|                   | components e.g. audio codec, LAN, Super-I/O, Chipset |  |
| AMT               | Version 9.1 at K1 board only                         |  |
|                   |                                                      |  |

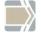

Hardware Monitor

The requirements for the hardware monitoring are described in the BIOS chapter Hardware Monitor.

# **Supported Sleep States**

| S0 | Normal Operation ("ON")         |
|----|---------------------------------|
| S3 | Suspend to RAM / "Stand By"     |
| S4 | Suspend to Disk / "Hibernation" |
| S5 | Soft Off                        |

# **RAID (K1 Motherboard)**

The K1 motherboard provides RAID functionality for the SATA interface. Raid level 0 (striping), 1 (mirroring) and 5 (striping with distributed parity) are supported. For RAID 5 three HDD/SSD devices are needed. To enable the RAID functionality please see the corresponding chapter in the BIOS setup description.

For SATA ports 1 and 2 there are onboard LEDs indicating the status of the attached HDD/SSD within the RAID Array. The functionality of the SATA LEDs depends on host software (Intel SATA/RAID driver ("Rapid Storage Technology" – driver at the time of writing)). The host software needs to be installed and running for LED indication to work.

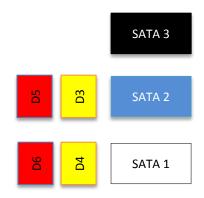

| LED | Color  | Function                                      |
|-----|--------|-----------------------------------------------|
| D3  | Yellow | Read/Write activity indication for SATA2 port |
| D4  | Yellow | Read/Write activity indication for SATA1 port |
| D5  | Red    | Failure indication for SATA2 port             |
| D6  | Red    | Failure indication for SATA1 port             |

# **Changing the Battery**

The systems are equipped with a lithium battery on the motherboard to ensure data retention, the time and the setup parameters. The battery should be changed approximately every five years.

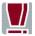

When inserting the new battery, make sure the polarity is correct. This is marked in the socket. Incorrect replacement of the battery may lead to the danger of explosion.

The battery is located in a socket on the Motherboard. To gain access to the battery, proceed as described in the according chapters of your **BEETLE User Manual.** 

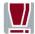

The lithium battery must be replaced only by identical batteries or types recommended by Diebold Nixdorf.

You can return the used batteries to your Diebold Nixdorf ales outlet. Batteries containing harmful substances are marked accordingly.

The chemical denotations are as follows: **CD** = Cadmium; **Pb** = Lead, **Li** = Lithium.

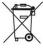

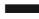

This symbol on a battery tells you that batteries containing harmful substances must not be disposed of as household waste. Follow the country specific laws and regulations. Within the European Union you are legally bound to return these batteries to the service organization where you purchased the new battery.

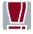

The setup parameters must be reset each time the battery has been changed.

# **UEFI BIOS Setup**

The mainboard K1.x-Q87-uATX-STD and K2.x-H81-uATX-STD comes with an AMI UEFI BIOS chip that contains the ROM Setup information of your system. This chip serves as an interface between the processor and the rest of the mainboard's components. This section explains the information contained in the Setup program and tells you how to modify the settings according to your system configuration.

Even if you are not prompted to use the Setup program, you might want to change the configuration of your system in the future. For example, you may want to enable the Security Password Feature or make changes to the power management settings. It will then be necessary to reconfigure your system using the BIOS Setup program so that the system can recognize these changes and record them in the NVRAM. All setup data is stored in a non-volatile memory (NVRAM). When you remove the battery, all parameters will be lost.

## Standard UEFI BIOS Version

The UEFI BIOS ROM of the system holds the Setup utility. When you turn on the system, it will provide you with the opportunity to run this program. This appears during the Power-On Self-Test (POST). Press <F2> to call the Set-up utility. If you are a missed the opportunity to pressing the mentioned key, POST will continue with its test routines, thus preventing you from calling Setup. If you still need to call Setup, reset the system by pressing <Ctrl> + <Alt> + <Del>. You can also restart by turning the system off and then on again. But do so only if the first method fails.

If you like to change the boot order only once, you can press the <F10> key during the POST is running. At the end you will see a Pop-Up window with all the devices the system has found. With the keys <UP> and <DOWN> you select the boot device.

The Setup program has been designed to make it as easy as possible. It is a menu-driven program, which means you can scroll through the various sub-menus and make your selections among the predetermined choices. When you invoke Setup, the main program screen will appear. Read more about the Setup entries on the following pages.

Because the UEFI BIOS software is constantly being updated, the following UEFI BIOS screens and descriptions are for reference purposes only and may not reflect your UEFI BIOS screens exactly.

# **BIOS Menu Bar**

The top of the screen has a menu bar with the following sections:

| Info        | Use this menu for information only                         |  |
|-------------|------------------------------------------------------------|--|
| Main        | Use this menu to make changes to the basic system          |  |
|             | configuration.                                             |  |
| Advanced    | Use this menu to enable and make changes to the ad-        |  |
|             | vanced features.                                           |  |
| Chipset     | Use this menu to configure the chipset specific options    |  |
| Boot        | Use this menu to configure the default system device       |  |
|             | used to locate and load the Operating System.              |  |
| Security    | urity Use this menu to enable a supervisor or user passwo  |  |
|             | and Intrusion Detection.                                   |  |
| Save & Exit | Exit Use this menu to exit the current menu or specify how |  |
|             | to exit the Setup program.                                 |  |

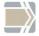

To access the menu bar items, press the right or left arrow key on the keyboard until the desired item is highlighted.

# **Legend Screen**

The right frame displays the key legend. The keys in the legend frame allow you to navigate through the various setup menus. The following table lists the keys found in the legend with their corresponding alternates and functions.

| Navigation Key(s)                         | Description of Functions                      |
|-------------------------------------------|-----------------------------------------------|
| $\leftarrow$ or $\rightarrow$ (keypad ar- | Select the menu item to the left or right.    |
| rows)                                     |                                               |
| ↑ or ↓ (keypad arrows)                    | Moves the highlight up or down between        |
|                                           | fields.                                       |
| Enter                                     | Move into sub menu or change selected         |
|                                           | menu items                                    |
| + (plus key) - (minus                     | Change field contents.                        |
| key)                                      |                                               |
| <tab></tab>                               | Jumps from one field to the next.             |
| <f1></f1>                                 | Opens a general Help Screen with extended     |
|                                           | information.                                  |
| <f2></f2>                                 | Load previous values (Load last saved values) |
| <f3></f3>                                 | Load optimized values (Factory reset)         |
| <f4></f4>                                 | Saves changes and exits Setup.                |
| <esc></esc>                               | Opens a windows to select between exit and    |
|                                           | return to setup                               |

# **General Help**

In addition to the Item Specific Help window, the UEFI BIOS setup program also provides a General Help screen. This screen can be called from any menu by simply pressing <F1>. The General Help screen lists the legend keys with their corresponding alternates and functions.

#### Scroll Bar

When a scroll bar appears to the right of a help window, it indicates that there is more information to be displayed that will not fit in the window. Use <PgUp> and <PgDn> or the up and down keys to scroll through the entire help document.

Press <Home> to display the first page, press <End> to reach the last page. To exit the help window, press the <Enter> or <Esc> key.

#### Sub-Menu

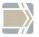

Note that a right pointer symbol ">" appears left of certain fields. This pointer indicates that a sub-menu can be launched from this field. A sub-menu contains additional options for a field parameter.

To call a sub-menu, simply move the highlight to the field and press <Enter>. The sub-menu then will appear immediately. Use the legend keys to enter values and move from field to field within a sub-menu just as you would do within a menu. Use the <Esc> key to return to the main menu.

Take some time to familiarize yourself with each of the legend keys and their corresponding functions. Practice navigating through the various menus and sub-menus. If you accidentally make unwanted changes to any of the fields, use the set default hot key <F3>. While moving around through the Setup program, note that explanations appear in the Item Specific Help window located to the right side of each menu. This window displays the help text for the currently highlighted field.

# Info Screen

When the Setup program is accessed, the following info screen appears:

| Info Page                            |                   |  |  |
|--------------------------------------|-------------------|--|--|
| Product Name:                        | K#.#-###-uATX-STD |  |  |
| Bios Version:                        | xx/yy             |  |  |
| Bios Date:                           | MM/DD/YYYY        |  |  |
| Ethernet MAC-Address:                | AC-DC-FA-DE-BE-EF |  |  |
| UUID:                                |                   |  |  |
| d716af80-6f0a-1018-8789-fbd248a1242f |                   |  |  |
| System:                              |                   |  |  |
|                                      |                   |  |  |
| ###                                  |                   |  |  |
| Mainboard:                           |                   |  |  |
|                                      |                   |  |  |
|                                      |                   |  |  |
| Power Supply:                        |                   |  |  |
|                                      |                   |  |  |
|                                      |                   |  |  |

This screen is for information only. There is nothing that could be changed within Setup. All information is intended to facilitate the support of your system.

#### **Product Name:**

This text is fixed for your mainboard with standard UEFI BIOS. This board is also called "K1.x-Q87-uATX-STD" or "K2.x- H81-uATX-STD"

#### **BIOS Version:**

The UEFI BIOS version is displayed in the WN release format xx/yy
The UEFI BIOS Date is displayed the date of release in international format:
MM/DD/YYYY

#### **Ethernet MAC Address:**

The Ethernet MAC-Address of the on board LAN Controller is displayed at this line if this device is enabled.

#### **UUID Info:**

A UUID is an identifier standard used in software construction, standardized by the Open Software Foundation. The intent of UUIDs is to enable distributed systems to uniquely identify information without significant central coordination.

# System, Main board, Power Supply:

The default placeholders may be replaced by specific data from factory, describing configuration, serial number etc. for each device.

#### Main Menu

**BIOS** Information

Bios Vendor American Megatrends

Compliancy UEFI 2.3.1; PI 1.2

Total Memory 2048 MB (DDR3)

Memory Frequency 1333 MHz

System Date [Mo 07/07/2014]

System Time [23:23:23]

Processor and Chipset Information

# System Date [MM/DD/YYYY]

Set your system to the date that you specify (usually the current date). The format is month, day, year. Valid values for month, day and year are: Month: (1 to 12), Day (1 to 31), Year: (up to 2079).

# System Time [XX: XX: XX]

Set your system to the time that you specify (usually the current time). The format is hour, minute, second. Valid values for hour, minute, and second are: Hour: (00 to 23), Minute: (00 to 59), Second: (00 to 59). Press <Enter> to terminate every entry value and reach the next position. On the upper right frame find the keys listed to modify the values.

# **Processor and Chipset Information**

This enters a Sub-Menu with summaries of used processor and chipset.

# **Advanced Menu**

- ACPI Settings
  Trusted Computing
  Hardware Configuration
  CPU Configuration
  SATA Configuration
  PCH-FW Configuration
  MMT Configuration
  USB Configuration
  NCT6106D Super IO Configuration
  NCT6106D HW Monitor
  Intel TXT Information
  Serial Port Console Redirection
  Network Stack Configuration
  CMOS
- ➤ Intel(R) Ethernet Network Connection
- Driver Health

# **Sub Menu** ➤ **ACPI Settings**

ACPI Settings

Enable ACPI Auto Configuration [Enabled]

# **Enable ACPI Auto Configuration**

## [Enabled]

Being an ACPI BIOS system, the operating system is allowed to control the Power Management features of the computer and the setting for Advanced Power Management (APM) BIOS mode are ignored.

Not all operating systems support ACPI BIOS mode.

Configuration options: [Disabled] [Enabled].

# Sub Menu ➤ Trusted Computing

The mainboard can be upgraded with a TPM module, either according to TCG standard 1.2 or 2.0. Accordingly, two different TPM configurations are displayed.

#### **TPM 1.2**

Configuration

Security Device Support [Disable]
TPM State [Disabled]
Pending Operation [None]

**Current Status Information** 

TPM Enabled Status [Disabled]
TPM Active Status [Deactivated]
TPM Owner Status [Unowned]

No security device found

# **Security Device Support**

# [Disable]

This option enables or disables the Trusted Platform Module.

After change this option the system will reboot automated.

If the security device is disabled the OS will not show this device in device list.

Configuration options: [Disable] [Enable].

#### **TPM State**

#### [Disabled]

This option changes the actual state of the security module.

Select the TPM operation after the next automated reboot of the system. Configuration options: [Disabled] [Enabled].

## **Pending operation**

#### [None]

[None]: The TPM state will be untouched.

[Clear]: This option resets the TPM module after the next automated reboot of the system.

**Attention!** All data and keys of the TPM module are permanently deleted and can no longer be restored.

#### **TPM 2.0**

TPM20 Device Found

Vendor: IFX

Firmware Version: 5.63

Security Device Support [Enable]

Active PCR banks SHA-1,SHA256 Available PCR banks SHA-1,SHA256

SHA-1 PCR Bank [Enabled] SHA256 PCR Bank [Enabled]

Pending operation [None]
Platform Hierarchy [Enabled]
Storage Hierarchy [Enabled]
Endorsement Hierarchy [Enabled]
TPM2.0 UEFI Spec Version [TCG\_2]
Physical Presence Spec Version [1.3]
TPM 20 InterfaceType [TIS]

# **Security Device Support**

# [Enabled]

This option enables or disables the Trusted Platform Module.

After change this option the system will reboot automated.

If the security device is disabled the OS will not show this device in device list.

#### SHA-1 PCR Bank

[Enabled]

Fnable or Disable SHA-1 PCR Bank

#### SHA256 PCR Bank

[Enabled]

Enable or Disable SHA256 PCR Bank.

# Pending operation [None]

[None]: The TPM state will be untouched.

[Clear]: This option resets the TPM module after the next automated reboot of the system.

**Attention!** All data and keys of the TPM module are permanently deleted and can no longer be restored.

# **Platform Hierarchy**

[Enabled]

Enable or Disable Platform Hierarchy.

# **Storage Hierarchy**

[Enabled]

Enable or Disable Storage Hierarchy.

# **Endorsement Hierarchy**

[Enabled]

Enable or Disable Endorsement Hierarchy.

# **TPM2.0 UEFI Spec Version**

[TCG\_2]

Select the TCG2 Spec Version Support, TCG\_1\_2: the Compatible mode for Win8/Win10, TCG\_2: Support new TCG2 protocol and event format for Win10 or later.

# **Physical Presence Spec Version**

[1.3]

Select to Tell O.S. to support PPI Spec Version 1.2 or 1.3. Note some HCK tests might not support 1.3.

# **Sub Menu** ➤ Hardware Configuration

| PCH LAN Controller<br>Launch PXE OpROM policy                                               | [Enabled]<br>[Legacy only]                                       |
|---------------------------------------------------------------------------------------------|------------------------------------------------------------------|
| Wake On LAN Wake On Ring Wake On Time Wake On USB/PS2 (S3) Wake On LAN S3 Wake On PCIe Slot | [Disabled] [Disabled] [Disabled] [Enabled] [Disabled] [Disabled] |
| RMT Button Display1<br>RMT Button Display2                                                  | [Enabled]<br>[Disabled]                                          |
| Display Output to COM<br>Restore AC Power Loss<br>BootOrder Menu<br>VT-d                    | [Disabled]<br>[Power Off]<br>[Enabled]<br>[Enabled]              |

## **PCH LAN Controller**

## [Enabled]

This option allows enabling or disabling the on-board LAN controller. Configuration options: [Disabled] [Enabled].

## Launch PXE OpROM policy

## [Legacy only]

Preboot Execution Environment (PXE) refers a method to boot up over network without the need for a hard drive or boot diskette.

Configuration options: [Do not launch] [UEFI only] [Legacy only].

## Wake On LAN

# [Disabled]

This allows enabling or disabling power up the BEETLE when the LAN controller receives a call while the BEETLE is in Soft-Off or Hibernate mode. Configuration options: [Disabled] [Enabled].

## Wake On Ring

## [Disabled]

This allows enabling or disabling power up the BEETLE when the modem receives a call while the BEETLE is in Soft-Off or Hibernate mode.

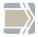

The BEETLE cannot receive or transmit data until the system and applications are fully running, thus connection cannot be made on the first try. Turning an external modem off and then back on while the BEETLE is off causes an initialization string that will cause the system to power on.

Configuration options: [Disabled] [Enabled].

# Wake On Time [Disabled]

This allows enabling or disabling power up the BEETLE on specific time while the system is in Soft-Off or Hibernate mode. If this option is enabled a wake time is programmable within next two lines. The first line is setting the hour in international format (0-23). The second line is setting the minutes (0-59).

Configuration options: [Disabled] [Enabled].

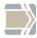

Wake time is also adjustable from OS and can override this option.

## Wake On USB/PS2 (S3)

## [Enabled]

This allows enabling or disabling power up the BEETLE when a USB- or a PS2- Keyboard/Mouse receives a call while the BEETLE is in Soft-Off mode. Configuration options: [Disabled] [Enabled] [Auto].

#### Wake On PCIe Slot

# [Disabled]

This allows enabling or disabling power up the BEETLE when a device mounted in a PCIe slot receives a call while the BEETLE is in Soft-Off mode. Configuration options: [Disabled] [Enabled].

# Wake On LAN (S3)

# [Disabled]

Enable or Disable wakeup system via LAN while the system is in S3. If set to [Auto] it will follow OS related settings.

Configuration options: [Disabled] [Enabled].

## **Wake-on Modes**

Please note that you have to shut down the system in power saving modes by OS before you can use Wake-on modes. Switching off the system by main power switch or front button-override will not initialize system wakeup functions. See following table, which wakeup events are available from different power states:

|                   | Standby (S3) | Hibernate (S4) | Soft off (S5) |
|-------------------|--------------|----------------|---------------|
| Front Button      | Yes          | Yes            | Yes           |
| LAN               | Yes (Note5)  | Yes (Note1)    | Yes (Note1)   |
| Modem (Note2)     | Yes          | Yes            | Yes           |
| USB/PS2 (Note3)   | Yes          | No             | No            |
| PCIe Slot (Note4) | Yes          | Yes            | Yes           |

Note 1: "Yes" is valid only, if the option <Wake on LAN> is [Enabled].

Note 2: "Yes" is valid only, if the option <Wake on Ring> is [Enabled].

Note 3: "Yes" is valid only, if the option <Wake on USB/PS2> is [Enabled].

Note 4: "Yes" is valid only, if the option <Wake on PCIe Slot> is [Enabled].

Note 5: "Yes" is valid only, if the option <Wake on LAN S3> is [Enabled].

## RMT Button Display1

## [Enabled]

This option enables or disables the power button of connected BA9x display at DVI port 1 to switch on/off the BEETLE system.

Configuration options: [Disabled] [Enabled].

## **Display Output to COM**

## [Disabled]

This option enables or disables the display output control to a device connected to COM2 – COM6.

Configuration options: [Disabled] [COM2] [COM3] [COM4] [COM5] [COM6].

## **Restore AC Power Loss**

## [Power Off]

Select the options to reboot the system after power has been interrupted. [Power off] leaves the system off until pressing the power button. [Last State] reboots the system automatically if it was active before

power loss. [Follow AC Power] will start up anytime power is available.

The front button will be disabled to prevent an accidental shutdown. It's not possible to force a shutdown by pressing the front button for more than four seconds.

Configuration options: [Power off] [Last State] [Follow AC Power].

# Power Button [Auto]

If this option is [Disabled] the power button is locked when system is running. If this option is set to [Auto] the power button is locked only if the option Restore AC Power Lost is set to [Follow AC Power] Configuration options: [Disabled] [Enabled] [Auto].

# Bootorder Menu [Enabled]

This option enables or disables the popup menu to change the boot order by pressing F10 during POST.

[Enabled] Popup menu is available during POST [Disabled] Popup menu is not available during POST

VT-d [Enabled]

Check to enable VT-d function on MCH Configuration options: [Disabled] [Enabled].

## Sub Menu ➤ CPU Configuration

Items marked with '\*' are not available by all Intel processors

**CPU Configuration** 

Intel (R) Core (TM) i3-4330TE CPU

2.40GHz

Hyper Threading [Enabled]

Active Processor Core [All]

Overcklocking lock [Disabled]
Limit CPUID Maximum [Disabled]
Execute Disable Bit [Enabled]
Intel Virtualization Technology [Enabled]
Hardware Prefetcher [Enabled]

Adjacent Cache Line Prefech [Enabled]
CPU AES [Enabled]

Boot performance mode [Max Non-Turbo Per....]

EIST [Enabled]
Turbo Mode\* [Enabled]
Intel TXT(LT) Support [Disabled]

> CPU Configuration Parameters

# **Hyper-threading**

## [Enabled]

This option allows enabling or disabling the Intel(R) Hyper-threading Technology to uses processor resources more efficiently, enabling multiple threads to run on each core.

Configuration options: [Disabled] [Enabled].

## **Active Processor Cores**

## [AII]

This option enables all or several cores of an Intel processor.

The numbers of cores are depends of used processor type.

Configuration options: [All] [Number of cores 1-x].

## Overclocking lock

# [Disabled]

This option enables or disables the overclocking feature of an Intel processor.

Configuration options: [Disabled] [Enabled].

#### **Limit CPUID Maximum**

## [Disabled]

When CPUID instruction is executed, newer CPU may return a value greater than 3 which cause a certain problem with specific operating systems. Enabling "Limit CPUID Maximum" will limit the returned value to 3 (and less) to get rid of the problem. The problem does not occur with Windows series operating systems.

Configuration options: [Disabled] [Enabled]

## **Execute Disable Bit**

## [Enabled]

Execute Disable Bit (EDB) is an Intel® Hardware-based security feature that can help reduce system exposure to viruses and malicious code. EDB allows the processor to classify areas in memory where application code can or cannot execute.

Configuration options: [Disabled] [Enabled]

## **Intel Virtualization Technology**

## [Enabled]

Virtualization enhanced by Intel® Virtualization Technology will allow a system to run multiple operating systems and applications in independent partitions. With virtualization, one computer system can function as multiple "virtual" systems.

Configuration options: [Disabled] [Enabled]

## **Hardware Prefetcher**

## [Enabled]

The processor has a hardware prefetcher that automatically analyses its requirements and prefetches data and instructions from the memory into the Level 2 cache. This reduces the latency associated with memory reads. Configuration options: [Disabled] [Enabled]

# Adjacent Cache Line Prefetch

## [Enabled]

The processor has a hardware adjacent cache line prefetch mechanism that automatically fetches an extra 64-byte cache line whenever the processor requests for a 64-byte cache line. This reduces cache latency by making the next cache line immediately available if the processor requires it as well.

Configuration options: [Disabled] [Enabled]

# CPU AES \* [Enabled]

This option enables or disables the CPU Advanced Encryption Standard instructions.

Configuration options: [Disabled] [Enabled]

# Boot performance mode [Max Non-Turbo Performance]

This option adjusts the performance of Boot mode.

Configuration options: [Max Non-Turbo Performance] [Max Battery]

[Turbo Performance]

# EIST [Enabled]

This option enables or disables the Enhanced Intel SpeedStep Technology of an Intel processor.

[Disabled]

Configuration options: [Disabled] [Enabled].

# Intel TXT (LT) Support \*

Intel Trusted Execution Technology (TXT) is supported by several Intel processors.

Configuration options: [Disabled] [Enabled]

## Sub Menu ➤ SATA Configuration

SATA Controllers [Enabled]
SATA Mode selection [AHCI]
Aggressive LPM Support [Enabled]
SATA Controller Speed [Auto]

SATA 0 (white) Emty
Hot Plug [Disabled]
Spin Up Device [Disabled]

SATA 1 (blue) Emty
Hot Plug [Disabled]
Spin Up Device [Disabled]

SATA 4 (mSATA) Emty
Hot Plug [Disabled]
Spin Up Device [Disabled]

SATA 5 (black) Emty
Hot Plug [Disabled]
Spin Up Device [Disabled]

## SATA Controller(s)

## [Enabled]

This option enables or disables the SATA controller. Configuration options: [Disabled] [Enabled].

#### SATA Mode selection

## [AHCI]

This option selects the SATA controller mode. The option [RAID] is only available on K1 boards with Q87 Chipset.

Configuration options: [AHCI] [IDE] [RAID].

Following two menu items are only available if SATA Mode selection is set to AHCI:

# **Aggressive LPM Support**

[Enabled]

This option enables or disables the PCH to aggressively enter link power state. This is only supported under AHCI mode.

Configuration options: [Disabled] [Enabled].

## **SATA Controller Speed**

[Auto]

This option **indicates** the maximum speed the SATA Controller can support.

## **SATA 0, 1, 5**

If option SATA Controller(s) is enabled SATA ports 0, 1 and 5 can handle hard disks and CD-, DVD- or Blu-ray devices. For each port are following options available if AHCI mode is enabled:

Hot Plug [Disabled] [Enabled] Spin Up Device [Disabled] [Enabled]

#### SATA 4

SATA port 4 is an mSATA port which cannot handle hard disks and CD-, DVD- or Blu-ray devices.

## **Sub Menu** ➤ **PCH-FW Configuration**

ME FW Version 9.1.1.1000

ME Firmware Mode Normal Mode

ME Firmware Type Full Sku Firmware

ME Firmware SKU 5MB

NFC Capability State [Disabled]
MEBx Type [None]

MDES BIOS State Code [Disabled]

> Firmware Update Configura-

tion

# Intel ME (Management Engine) Subsystem

Intel ME (Management Engine) Subsystem is a separated microcontroller embedded in the chipset driven by a special firmware. For systems with K1 mainboard the ME handles an own setup and can be entered while booting the system by pressing the keys CTRL + P.

# MEBx Type [None]

This option is only available on K2 boards with H81 chipset and selects the type of MEBx.

Configuration options: [None] [miniMEBx]

## MDES BIOS State Code

[Disabled]

This option enables or disables the MDES BIOS State Code.

Configuration options: [Disabled] [Enabled]

# > Firmware Update Configuration

ME FW Image Re-Flash [Disabled]

This option enables or disables the ME FW Image Re-Flash.

Configuration options: [Disabled] [Enabled]

## **Sub Menu** ➤ **AMT Configuration**

Intel® Active-Management-Technology is a technology for remotely managing and securing PCs out-of-band. Intel AMT is only available at K1 mainboards.

| Intel AMT                          | [Enabled]  |
|------------------------------------|------------|
| BIOS Hotkey Pressed                | [Disabled] |
| MEBx Selection Screen              | [Disabled] |
| Hide Un-Configure ME Confirmation  | [Disabled] |
| MEBx Debug Message Output          | [Disabled] |
| Un-Configure ME                    | [Disabled] |
| AMT Wait Timer                     | 0          |
| Disable ME                         | [Disabled] |
| ASF                                | [Enabled]  |
| Activate Remote Assistance Process | [Disabled] |
| USB Configure                      | [Disabled] |
| PET Progress                       | [Enabled]  |
| AMT CIRA Timeout                   | 0          |
| WatchDog                           | [Disabled] |
| OS Timer                           | 0          |
| BIOS Timer                         | 0          |
|                                    |            |
|                                    |            |

# Intel AMT [Enabled]

Intel Active Management Technology (AMT) is a special firmware to maintenance the system with remote systems. This option enables or disables the AMT. All other options are not available if AMT is disabled. Configuration options: [Disabled] [Enabled]

## **BIOS Hotkey Pressed**

[Disabled]

This option enables or disables the BIOS hotkey press. Configuration options: [Disabled] [Enabled]

#### **MEBx Selection Screen**

[Disabled]

This option enables or disables the MEBx selection screen. Configuration options: [Disabled] [Enabled]

## **Hide Un-Configure ME Confirmation**

# [Disabled]

This option hides Un-Configure ME without password confirmation prompt. Configuration options: [Disabled] [Enabled]

## **MEBx Debug Message Output**

# [Disabled]

This option enables or disables the MEBx Debug message output. Configuration options: [Disabled] [Enabled]

## **Un-Configure ME**

# [Disabled]

This option Un-Configures ME without password. Configuration options: [Disabled] [Enabled]

## **AMT Wait Timer 0**

This option sets the timer to wait before sending ASF\_GET\_BOOT\_OP-TIONS. Range: 0 – 9999

## Disable ME

## [Disabled]

This option sets the ME to soft temporary disabled. Configuration options: [Disabled] [Enabled]

## ASF

## [Enabled]

This option enables or disables the Alert Specification Format. Configuration options: [Disabled] [Enabled]

#### Activate Remote Assistance Process

## [Disabled]

This option triggers the CIRA boot.
Configuration options: [Disabled] [Enabled]

## **USB Configure**

#### [Disabled]

This option enables or disables the USB configuration function. Configuration options: [Disabled] [Enabled]

## **PET Progress**

## [Enabled]

This option enables or disables the PET events progress. Configuration options: [Disabled] [Enabled]

#### WatchDog

## [Disabled]

This option enables or disables the Watchdog timer. Configuration options: [Disabled] [Enabled]

## Sub Menu ➤ USB Configuration

**USB** Configuration

USB Modul Version 8.10.34

**USB Controllers** 

2 EHCIs, 1 XHCI

**USB Devices:** 

1 Keyboard, 1 Mouse, 2 Hubs

Legacy USB Support [Enabled]
USB3.0 Support [Enabled]
XHCI Hand-off [Enabled]
EHCI Hand-off [Enabled]
XHCI Mode [Auto]

XHCI Pre-Boot Driver [Enabled]

Route USB 2.0 pins to which HC? [Route all Pins to EHCI]

Enable USB 3.0 pins [Disable all Pins]

USB Ports Per-Port Disable Control [Disabled]

USB Mass Storage Driver Support [Enabled]
PORT 60/64 Emulation [Enabled]

USB Hardware delays and time outs:

Device power- up delay [Auto]

## Legacy USB Support

## [Enabled]

This option enables the legacy USB support. AUTO option disables legacy support if no USB devices are connected. Disable this option keep USB devices available only for EFI applications.

Configuration options: [Disabled] [Enabled] [Auto]

## **USB3.0 Support**

# [Enabled]

This option enables the USB 3.0 (XHCI) Controller support.

Configuration options: [Disabled] [Enabled]

## XHCI Hand-off

# [Enabled]

Enables support for operating systems without an XHCI hand-off feature. Configuration options: [Disabled] [Enabled]

## **EHCI Hand-off**

# [Enabled]

Enables support for operating systems without an EHCI hand-off feature. Configuration options: [Disabled] [Enabled]

#### **XHCI Mode**

# [Auto]

Mode of Operation of XHCI controller.

Configuration options: [Smart Auto] [Auto] [Enabled] [Disabled] [Manual]

## **USB Ports Per-Port Disable Control**

## [Disabled]

This option control USB ports disabling. If option is enabled each USB port can be separately disabled.

Configuration options: [Disabled] [Enabled]

# **USB Mass Storage Driver Support**

# [Enabled]

This option enables or disables the USB Mass storage driver support.

Configuration options: [Disabled] [Enabled]

# PORT 60/64 Emulation

# [Enabled]

This option enables or disables the I/O port 60/64h emulation support.

Configuration options: [Disabled] [Enabled]

# **Device Power-up delay**

# [Auto]

Maximum time the device will take before it properly reports itself to the host controller. [Auto] uses default values: for a root port it is 100ms, for a Hub port the delay is taken from the Hub descriptor.

Configuration options: [Auto] [Manual]

Device Power-up delay in seconds [5]

This time delay is for each USB-Storage Device.

## Sub Menu ➤ NTC6106D Super IO Configuration

NTC6106D Super IO Configuration

NTC6106D Super IO Chip

NTC6106D

- ➤ Serial Port 1 Configuration
- ➤ Serial Port 2 Configuration
- ➤ Serial Port 3 Configuration
- ➤ Serial Port 4 Configuration
- ➤ Serial Port 5 Configuration
- ➤ Serial Port 6 Configuration
- > Parallel Port Configuration

The Super IO Configuration for Serial Port 1 – 6 are only an information sub menu which shown their associated properties.

# Sub Menu ➤ NTC6106D Super IO Configuration ➤ Parallel Port Configuration Parallel Port [Enabled]

This option enables or disables parallel port (LPT/LPTE). Configuration options: [Disabled] [Enabled]

# Change Settings

[Auto]

This option selects several settings for parallel port (LPT/LPTE). Configuration options: [Auto] [IO=378h; IRQ=5] [IO=378h; IRQ=5,6,7,10,11,12] [IO=278h; IRQ=5,6,7,10,11,12] [IO=3BCh; IRQ=5,6,7,10,11,12]

## **Device Mode**

# [STD Printer Mode]

This option selects several options of the printer port mode (LPT/LPTE). Configuration options: [STD Printer Mode] [SPP Mode] [EPP-1.9 and SPP Mode] [ECP Mode] [ECP and EPP-1.9 Mode] [ECP and EPP-1.7 Mode]

# Sub Menu ➤ NTC6106D H/W Monitor

| SYS Thermistor Temp       : +53.5°C/+128°F         PECI Agento Temp       : +89.5°C/+193°F         CPU Diode Temperature       : +88.5°C/+191°F         AUXTIN Temperature       : +34.5°C/+94°F         CPU Fan Speed       : 3543 RPM         PSU Fan Speed       : 4655 RPM         VCORE       : +1.744 V         +5V (VIN0)       : +5.160 V         +12 V (VIN1)       : +12 096 V | PC Health Status                                                                                                    |                                                                                                    |
|----------------------------------------------------------------------------------------------------|----------------------------------------------------------------------------------------------------|----------------------------------------------------------------------------------------------------|
| AVCC : +3.312 V<br>VCC3V : +3.376 V<br>VSB3 : +3.348 V<br>VBAT : +3.056 V                                                                                                    | PECI Agento Temp CPU Diode Temperature AUXTIN Temperature CPU Fan Speed PSU Fan Speed VCORE +5V (VIN0) +12V (VIN1) AVCC VCC3V VSB3 | : +89.5°C/+193°F<br>: +88.5°C/+191°F<br>: +34.5°C/+94°F<br>: 3543 RPM<br>: 4655 RPM<br>: +1.744 V<br>: +5.160 V<br>: +12.096 V<br>: +3.312 V<br>: +3.376 V<br>: +3.348 V |

The H/W Monitor is only an information screen which shows all system temperatures, voltages and fan speeds.

## Sub Menu ➤ Intel TXT Information

| Chipset     | Production Fused |
|-------------|------------------|
| Chipset TXT | Not Supported    |
| CPU TXT     | Not Supported    |
| Error Code  | None             |
| Class Code  | None             |
| Major Code  | None             |
| Minor Code  | None             |
|             |                  |

## Sub Menu ➤ Serial Port Console Redirection

COM0 (Disabled)

Console Redirection Port is disabled

COM1 (PCI Bus0, Dev0, Func0)

Console Redirection Port is disabled

**Legacy Console Redirection** 

Legacy Console Redirection Settings

Serial Port for Out-of-Band Management/

Windows Emergency Management Services (EMS)

Console Redirection [Enabled]

➤ Console Redirection Settings

#### **Console Redirection**

## [Enabled]

This option enables or disables the console redirection.

Configuration options: [Disabled] [Enabled]

## Sub Menu ➤ Serial Port Console Redirection ➤ Console Redirection Settings

The settings specify how the host computer will exchange data. Both computers should have the same or compatible settings.

Out-of-Band Mgmt [Com0 (Disabled)]
Terminal Type [VT-UTF8]
Bits per second [115200]
Flow Control [None]
Data Bits 8
Parity None
Stop Bits 1

# **Out-of-Band Mgmt**

# [Com0 (Disabled)]

This option enables or disables COM0 or COM1 for serial redirection. Configuration options: [Com0 (Disabled)] [COM1(PCI Bus0,Dev0,Func0) (Disabled)]

# **Terminal Type**

[VT-UTF8]

This option selects a preferred terminal type for Out-of-Band Management.

Configuration options: [VT100] [VT100+I] [VT-UTF8] [ANSI]

# Bits per second

[115200]

This option selects the serial port transmission speed. Configuration options: [9600] [19200] [57600] [115200]

## **Flow Control**

[None]

This option selects the serial port flow control.

Configuration options: [None] [Hardware RTS/CTS] [Software Xon/Xoff]

# **Sub Menu** ➤ **Network Stack Configuration**

| Network Stack                                          | [Disabled]          |
|--------------------------------------------------------|---------------------|
| Ipv4 PXE support PXE boot wait time Media detect count | [Enabled]<br>0<br>1 |
|                                                        |                     |

# Sub Menu ➤ CMOS

| CMOS Settings/Information |         |
|---------------------------|---------|
| Bad battery detected:     | [False] |
| First boot detected       | [False] |
| Defaults loaded           | [False] |
| Bad checksum detected     | [False] |

The CMOS menu is only an information screen which shows some specific CMOS information.

## Sub Menu ➤ Intel(R) Ethernet Network Connection

> NIC Configuration

Blink LED (range 0-15 seconds) 0

UEFI Driver Intel(R) 1GbE DEV 5.1.00

Adapter PBA FFFFF-0FF

Device Name Intel ® Ethernet Connec

Chip Type Intel PCH LPT

PCI Device ID 153A PCI Address 0:25:0

Link Status [Disconnected]
Factory MAC Address AC:DC:FA:DE:BE:EF

# Sub Menu ➤ Intel(R) Ethernet Network Connection ➤ NIC Configuration

## **Link Speed**

## [AutoNegotiated]

This option selects a preferred link speed and duplex for current LAN port. Configuration options: [AutoNeg] [10 Mbps Half] [100 Mbps Full] [100 Mbps Full].

# Wake On LAN [Enabled]

This allows enabling or disabling power up the BEETLE when the LAN controller receives a call while the BEETLE is in Soft-Off or Hibernate mode. Configuration options: [Disabled] [Enabled].

# **Chipset Menu**

- ➤ PCH-IO Configuration
- > System Agent (SA) Configurtion

## **Sub Menu** ➤ **PCH-IO Configuration**

➤ BIOS Security Configuration

Serial IRQ Mode [Quiet]

## Sub Menu ➤ PCH-IO Conf. ➤ BIOS Security Configuration

**BIOS Security Configuration** 

BIOS Lock [Enabled]

Prevent External NVRAM support [Enabled]

# BIOS Lock [Enabled]

This option enables or disables the BIOS lock enable (BLE) bit.

Configuration options: [Disabled] [Enabled]

# BIOS Interface Lock [Enabled]

This option handles the NVRAM access. For using a NVRAM module set this option to [Disabled].

Configuration options: [Disabled] [Enabled]

## Sub Menu ➤ System Agent (SA) Configuration

System Agent Bridge Name Haswell
System Agent RC Version 1.9.0.0
Vt-d Capability Supported

➤ Graphics Configuration

## Sub Menu ➤ System Agent (SA) Configuration ➤ Graphics Configuration

**Graphics Configuration** 

IGFX VBIOS Version 1039
IGFX Frequency 700 MHz
Graphics Turbo IMON Current 31

Primary Display [Auto] Primary PEG [Auto] **Primary PCIE** [Auto] **Internal Graphics** [Auto] Aperture Size [256MB] DVMT Pre-Allocated [32MB] DVMT Total Gfx Mem [256MB] Gfx Low Power Mode [Enabled]

Internal Graphics Port Order [VGA>Disp.1>Disp.2]

## **Graphics Turbo IMON Current**

[Enabled]

This option sets the Graphics Turbo IMON current value.

Configuration options: 14-31

# **Primary Display**

[Auto]

This option selects which graphics device IGFX, PEG, PCI should be the primary display.

Configuration options: [Auto] [IGFX] [PEG] [PCIE]

# Primary PEG [Auto]

This option selects which graphics device PEG11, PEG12 should be the primary PEG.

Configuration options: [Auto] [PEG11] [PEG12]

# Primary PCIE [Auto]

This option selects which graphics device PCIE1-7 should be the primary PCI. Configuration options: [Auto] [PCIE1] [PCIE2] [PCIE3] [PCIE4] [PCIE5] [PCIE6] [PCIE7]

## Internal Graphics

## [Auto]

This option keeps the IGD enabled based on the setup option. Configuration options: [Auto] [Disabled] [Enabled]

# **Aperture Size**

## [256MB]

This option sets the aperture size of the graphics device. Configuration options: [128MB] [256MB] [512MB]

## **DVMT Pre-Allocated**

## [32MB]

This option selects DVMT 5.0 pre-allocated graphics memory size used by the internal graphics device.

Configuration options: [32MB] - [1024MB]

## **DVMT Total Gfx Mem**

## [256MB]

This option selects DVMT 5.0 total graphics memory size used by the internal graphics device.

Configuration options: [128MB] [256MB] [MAX]

## **Gfx Low Power Mode**

## [Enabled]

This option is application for SFF only Configuration options: [Disabled] [Enabled]

# **Internal Graphics Port Order**

## [VGA>Disp.1>Disp.2]

This option selects which device may be used as primary display first Configuration options: [VGA>Disp.1>Disp.2] [Disp.1>Disp.2>VGA] [VGA>Disp.2>Disp.1] [Disp.2>Disp.1>VGA] [Disp.1> VGA>Disp.2] [Disp.2> VGA>Disp.1]

# **Boot Menu**

The Boot Menu enables you to set the order of bootable devices to a regular base. Pressing the function key <F10> while POST is running will change the boot order only once. You will see a Pop-Up window listing all devices the system is able to boot from. Select the boot device with keys <Up> and <Down>. Press <Enter> key to start the selected device booting.

| Please select boot device:                                                       |
|----------------------------------------------------------------------------------|
| IBA GE Slot 00C8 v1365 Skip Selection                                            |
| ↑ and ↓ to move selection ENTER to select boot device ESC to boot using defaults |

| Boot Configuration          |                 |
|-----------------------------|-----------------|
| Setup Prompt Timeout        | 5               |
| Bootup NumLock State        | [On]            |
| Quiet Boot                  | [Disabled]      |
| ,                           | • •             |
| Fast Boot                   | [Disabled]      |
| Boot mode select            | [Legacy]        |
|                             |                 |
| Fixed Boot Order Priorities |                 |
| Boot Option #1              | [USB Floppy]    |
| Boot Option #2              | [USB Key]       |
| Boot Option #3              | [USB Hard Disk] |
| Boot Option #4              | [USB CD/DVD]    |
| Boot Option #5              | [CD/DVD]        |
| Boot Option #6              | [Hard Disk]     |
| Boot Option #7              | [Network]       |
| CSM parameters              |                 |
|                             |                 |

## **Bootup NumLock State**

[On]

Select the keyboard Numlock State Configuration options: [On] [Off]

**Quiet Boot** 

[Disabled]

This option disables the POST messages while booting. Configuration options: [Disabled] [Enabled]

Fast Boot

[Disabled]

Enables or disables boot with initialization of minimal set of devices required to launch activate boot option. Has no effect for BBS boot options Configuration options: [Disabled] [Enabled]

## **Boot mode select**

[LEGACY]

This option selects the boot mode.

If you choose UEFI the system will only boot from UEFI devises. All other devices will not be shown.

Configuration options: [LEGACY] [UEFI]

#### Fixed Boot Order Priorities '#n' Boot Device

These menu entries are used to specify the boot sequence from the available devices. Every entry (from #1 till #7) specifies a boot group. Each boot device found while POST is running will be sorted in one of a BBS group. Enter a BBS group to swap the boot order of the BBS device.

# **Security Menu**

# **Password Description**

If only the Administrator's password is set, then this only limits access to Setup and is only asked for when entering Setup.

The password length must be

In the following range

Minimum length 3 Maximum length 20

Administrator Password

Intrusion detection [Disabled]
Case Status [Closed]

> Secure Boot menu

#### **Administrator Password**

This field allows you to set the password. Highlight the field and press <Enter>. Type a password and press <Enter>, you can type **3 to 20** alphanumeric characters. Symbols and other characters are ignored. To confirm the password, type the password again and press <Enter>. This password allows full access to the UEFI BIOS Setup menu. To clear the password, highlight this field and press <Enter>. Enter your current password. Then you will be asked to enter the new password. Press <Enter> and the password will be deleted.

#### Intrusion Detection

## [Disabled]

If the system cover is removed and the Intrusion Detection is [Enabled], the system stops during the next reboot or power up process and display a warning message. After this warning the boot process stops and the user has to enter the UEFI BIOS setup which resets the open case detection automatically. Additionally is a viewing point of the case open switch

below the enable/disable entry point placed. This message will signalize the actual case open status directly.

Configuration Options: [Disabled] [Enabled]

## Sub Menu ➤ Secure Boot menu

System Mode Setup

Secure Boot Not Active

Secure Boot [Enabled]
Secure Boot Mode [Standard]

Secure Boot [Enabled]

This option can be enabled if:

- 1. System running in User mode with enrolled Platform Key
- 2. CSM function is disabled

Configuration options: [Disabled] [Enabled]

## **Secure Boot Mode**

## [Standard]

This is the secure mode selector. The 'Custom' mode enables user to change the Image Execution policy and mange Secure Boot Keys Configuration options: [Standard] [Custom]

## Save & Fxit Menu

Save Changes and Reset
Discard Changes and Exit
Discard Changes and reset

Save Options
Save Changes
Discard Changes

Restore Defaults

**Boot Override** 

Launch EFI Shell from filesystem device

Once made all selections from the various menus in the Setup program, save changes should execute and leave Setup. Select Exit from the menu bar to display the following menu.

## **Discard Changes and Exit**

This option should only be used if the changes made in Setup should not save. If made some changes to fields other than system date, system time, and password, the system will ask for confirmation before exiting.

## **Save Changes and Reset**

Once finished changing setup values, this option from the Exit menu ensure that values are saved to the NVRAM. The NVRAM is sustained by an onboard backup battery and stays on even when the BEETLE is turned off. Once this option is selected, a confirmation is asked. Select [Ok] to save changes and reset the system.

## **Discard Changes and Reset**

This option should only be used if the changes made in Setup should not save. If made some changes to fields other than system date, system time, and password, the system will ask for confirmation before exiting and reset the system.

#### **Restore Defaults**

This option loads the default values for each of the values on the Setup menu. When this option is selected or if <F3> is pressed, a confirmation is requested. Select [Ok] to load default values. Now select Exit Saving to save the default values or make other changes before saving the values to the non-volatile RAM.

## **Boot Override**

With this option choose a boot device that is listed below this menu entry. Every entry specifies a boot device that enumerate during POST.

## **Launch EFI Shell from File System Device**

Attempts to launch EFI shell application from one of the available file system devices.

## **Test Points Codes**

At the beginning of each POST routine, the UEFI BIOS outputs the test point error code to I/O port address 80h. Use this code during trouble shooting to establish where the system failed and what routine has been performed.

## **Checkpoint Ranges**

| Status Code Range | Description                                  |
|-------------------|----------------------------------------------|
| 0x01 - 0x0B       | SEC execution                                |
| 0x0C - 0x0F       | SEC errors                                   |
| 0x10 - 0x2F       | PEI execution up to and including memory de- |
|                   | tection                                      |
| 0x30 - 0x4F       | PEI execution after memory detection         |
| 0x50 - 0x5F       | PEI errors                                   |
| 0x60 - 0x8F       | DXE execution up to BDS                      |
| 0x90 - 0xCF       | BDS execution                                |
| 0xD0 - 0xDF       | DXE errors                                   |
| 0xE0 - 0xE8       | S3 Resume (PEI)                              |
| 0xE9 - 0xEF       | S3 Resume errors (PEI)                       |
| 0xF0 - 0xF8       | Recovery (PEI)                               |
| 0xF9 – 0xFF       | Recovery errors (PEI)                        |

# **SEC Phase**

| Status Code           | Description                                          |
|-----------------------|------------------------------------------------------|
| 0x00                  | Not used                                             |
| <b>Progress Codes</b> |                                                      |
| 0x01                  | Power on. Reset type detection (soft/hard).          |
| 0x02                  | AP initialization before microcode loading           |
| 0x03                  | North Bridge initialization before microcode loading |
| 0x04                  | South Bridge initialization before microcode loading |
| 0x05                  | OEM initialization before microcode loading          |
| 0x06                  | Microcode loading                                    |
| 0x07                  | AP initialization after microcode loading            |
| 0x08                  | North Bridge initialization after microcode loading  |
| 0x09                  | South Bridge initialization after microcode loading  |
| 0x0A                  | OEM initialization after microcode loading           |
| 0x0B                  | Cache initialization                                 |
| SEC Error Codes       |                                                      |
| 0x0C - 0x0D           | Reserved for future AMI SEC error codes              |
| 0x0E                  | Microcode not found                                  |
| 0x0F                  | Microcode not loaded                                 |
|                       |                                                      |

## **PEI Phase**

| Status Code | Description                                          |
|-------------|------------------------------------------------------|
| Progress    |                                                      |
| Codes       |                                                      |
| 0x10        | PEI Core is started                                  |
| 0x11        | Pre-memory CPU initialization is started             |
| 0x12        | Pre-memory CPU initialization (CPU module specific)  |
| 0x13        | Pre-memory CPU initialization (CPU module specific)  |
| 0x14        | Pre-memory CPU initialization (CPU module specific)  |
| 0x15        | Pre-memory North Bridge initialization is started    |
| 0x16        | Pre-Memory North Bridge initialization (North Bridge |
|             | module specific)                                     |
| 0x17        | Pre-Memory North Bridge initialization (North Bridge |
|             | module specific)                                     |

| module specific)  0x19                                                                                                    |
|----------------------------------------------------------------------------------------------------|
| Ox1A Pre-memory South Bridge initialization (South Bridge module specific)  Ox1B Pre-memory South Bridge initialization (South Bridge module specific)  Ox1C Pre-memory South Bridge initialization (South Bridge module specific)  Ox1D - 0x2A OEM pre-memory initialization codes  Ox2B Memory initialization. Serial Presence Detect (SPD) data reading  Ox2C Memory initialization. Memory presence detection  Ox2D Memory initialization. Programming memory timing information  Ox2E Memory initialization. Configuring memory  Ox2F Memory initialization (other).  Ox30 Reserved for ASL (see ASL Status Codes section below) |
| module specific)  Ox1B Pre-memory South Bridge initialization (South Bridge module specific)  Ox1C Pre-memory South Bridge initialization (South Bridge module specific)  Ox1D - 0x2A OEM pre-memory initialization codes  Ox2B Memory initialization. Serial Presence Detect (SPD) data reading  Ox2C Memory initialization. Memory presence detection  Ox2D Memory initialization. Programming memory timing information  Ox2E Memory initialization. Configuring memory  Ox2F Memory initialization (other).  Ox30 Reserved for ASL (see ASL Status Codes section below)                                                           |
| Ox1B Pre-memory South Bridge initialization (South Bridge module specific)  Ox1C Pre-memory South Bridge initialization (South Bridge module specific)  Ox1D - 0x2A OEM pre-memory initialization codes  Ox2B Memory initialization. Serial Presence Detect (SPD) data reading  Ox2C Memory initialization. Memory presence detection  Ox2D Memory initialization. Programming memory timing information  Ox2E Memory initialization. Configuring memory  Ox2F Memory initialization (other).  Ox30 Reserved for ASL (see ASL Status Codes section below)                                                                             |
| module specific)  Ox1C Pre-memory South Bridge initialization (South Bridge module specific)  Ox1D - 0x2A OEM pre-memory initialization codes  Ox2B Memory initialization. Serial Presence Detect (SPD) data reading  Ox2C Memory initialization. Memory presence detection  Ox2D Memory initialization. Programming memory timing information  Ox2E Memory initialization. Configuring memory  Ox2F Memory initialization (other).  Ox30 Reserved for ASL (see ASL Status Codes section below)                                                                                                    |
| Ox1C Pre-memory South Bridge initialization (South Bridge module specific)  Ox1D - 0x2A OEM pre-memory initialization codes  Ox2B Memory initialization. Serial Presence Detect (SPD) data reading  Ox2C Memory initialization. Memory presence detection  Ox2D Memory initialization. Programming memory timing information  Ox2E Memory initialization. Configuring memory  Ox2F Memory initialization (other).  Ox30 Reserved for ASL (see ASL Status Codes section below)                                                                                                    |
| module specific)  0x1D - 0x2A  OEM pre-memory initialization codes  0x2B  Memory initialization. Serial Presence Detect (SPD) data reading  0x2C  Memory initialization. Memory presence detection  0x2D  Memory initialization. Programming memory timing information  0x2E  Memory initialization. Configuring memory  0x2F  Memory initialization (other).  0x30  Reserved for ASL (see ASL Status Codes section below)                                                                                                    |
| 0x1D - 0x2A       OEM pre-memory initialization codes         0x2B       Memory initialization. Serial Presence Detect (SPD) data reading         0x2C       Memory initialization. Memory presence detection         0x2D       Memory initialization. Programming memory timing information         0x2E       Memory initialization. Configuring memory         0x2F       Memory initialization (other).         0x30       Reserved for ASL (see ASL Status Codes section below)                                                                                                    |
| 0x2B       Memory initialization. Serial Presence Detect (SPD) data reading         0x2C       Memory initialization. Memory presence detection         0x2D       Memory initialization. Programming memory timing information         0x2E       Memory initialization. Configuring memory         0x2F       Memory initialization (other).         0x30       Reserved for ASL (see ASL Status Codes section below)                                                                                                    |
| data reading  0x2C Memory initialization. Memory presence detection  0x2D Memory initialization. Programming memory timing information  0x2E Memory initialization. Configuring memory  0x2F Memory initialization (other).  0x30 Reserved for ASL (see ASL Status Codes section below)                                                                                                    |
| 0x2C       Memory initialization. Memory presence detection         0x2D       Memory initialization. Programming memory timing information         0x2E       Memory initialization. Configuring memory         0x2F       Memory initialization (other).         0x30       Reserved for ASL (see ASL Status Codes section below)                                                                                                    |
| 0x2D       Memory initialization. Programming memory timing information         0x2E       Memory initialization. Configuring memory         0x2F       Memory initialization (other).         0x30       Reserved for ASL (see ASL Status Codes section below)                                                                                                    |
| formation  0x2E Memory initialization. Configuring memory  0x2F Memory initialization (other).  0x30 Reserved for ASL (see ASL Status Codes section below)                                                                                                    |
| 0x2E       Memory initialization. Configuring memory         0x2F       Memory initialization (other).         0x30       Reserved for ASL (see ASL Status Codes section below)                                                                                                    |
| 0x2FMemory initialization (other).0x30Reserved for ASL (see ASL Status Codes section below)                                                                                                    |
| 0x30 Reserved for ASL (see ASL Status Codes section below)                                                                                                    |
| <u> </u>                                                                                                    |
| 0x31 Memory Installed                                                                                                    |
|                                                                                                    |
| 0x32 CPU post-memory initialization is started                                                                                                    |
| 0x33 CPU post-memory initialization. Cache initialization                                                                                                    |
| 0x34 CPU post-memory initialization. Application Proces-                                                                                                    |
| sor(s) (AP) initialization                                                                                                    |
| 0x35 CPU post-memory initialization. Boot Strap Processor                                                                                                    |
| (BSP) selection                                                                                                    |
| 0x36 CPU post-memory initialization. System Management                                                                                                    |
| Mode (SMM) initialization                                                                                                    |
| 0x37 Post-Memory North Bridge initialization is started                                                                                                    |
| 0x38 Post-Memory North Bridge initialization (North Bridge                                                                                                    |
| module specific)                                                                                                    |
| 0x39 Post-Memory North Bridge initialization (North Bridge                                                                                                    |
| module specific)                                                                                                    |
| 0x3A Post-Memory North Bridge initialization (North Bridge                                                                                                    |
| module specific)                                                                                                    |
| 0x3B Post-Memory South Bridge initialization is started                                                                                                    |
| 0x3C Post-Memory South Bridge initialization (South Bridge                                                                                                    |
| module specific)                                                                                                    |
| 0x3D Post-Memory South Bridge initialization (South Bridge                                                                                                    |
| module specific)                                                                                                    |

| 0x3E                                                     | Post-Memory South Bridge initialization (South Bridge   |  |  |  |  |
|----------------------------------------------------------|---------------------------------------------------------|--|--|--|--|
|                                                          | module specific)                                        |  |  |  |  |
| 0x3F-0x4E                                                | OEM post memory initialization codes                    |  |  |  |  |
| 0x4F                                                     | DXE IPL is started                                      |  |  |  |  |
| PEI Error Code                                           | es                                                      |  |  |  |  |
| 0x50                                                     | Memory initialization error. Invalid memory type or in- |  |  |  |  |
|                                                          | compatible memory speed                                 |  |  |  |  |
| 0x51                                                     | Memory initialization error. SPD reading has failed     |  |  |  |  |
| 0x52 Memory initialization error. Invalid memory size of |                                                         |  |  |  |  |
|                                                          | memory modules do not match.                            |  |  |  |  |
| 0x53                                                     | Memory initialization error. No usable memory de-       |  |  |  |  |
|                                                          | tected                                                  |  |  |  |  |
| 0x54                                                     | Unspecified memory initialization error.                |  |  |  |  |
| 0x55                                                     | Memory not installed                                    |  |  |  |  |
| 0x56                                                     | Invalid CPU type or Speed                               |  |  |  |  |
| 0x57                                                     | CPU mismatch                                            |  |  |  |  |
| 0x58                                                     | CPU self test failed or possible CPU cache error        |  |  |  |  |
| 0x59 CPU micro-code is not found or micro-code update is |                                                         |  |  |  |  |
|                                                          | failed                                                  |  |  |  |  |
| 0x5A                                                     | Internal CPU error                                      |  |  |  |  |
| 0x5B                                                     | reset PPI is not available                              |  |  |  |  |
| 0x5C-0x5F                                                | Reserved for future AMI error codes                     |  |  |  |  |
| S3 Resume Pr                                             | ogress Codes                                            |  |  |  |  |
| 0xE0                                                     | S3 Resume is stared (S3 Resume PPI is called by the     |  |  |  |  |
|                                                          | DXE IPL)                                                |  |  |  |  |
| 0xE1                                                     | S3 Boot Script execution                                |  |  |  |  |
| 0xE2                                                     | Video repost                                            |  |  |  |  |
| 0xE3                                                     | OS S3 wake vector call                                  |  |  |  |  |
| 0xE4-0xE7                                                | Reserved for future AMI progress codes                  |  |  |  |  |
| S3 Resume Er                                             | ror Codes                                               |  |  |  |  |
| 0xE8                                                     | S3 Resume Failed                                        |  |  |  |  |
| 0xE9                                                     | S3 Resume PPI not Found                                 |  |  |  |  |
| 0xEA                                                     | S3 Resume Boot Script Error                             |  |  |  |  |
| 0xEB                                                     | S3 OS Wake Error                                        |  |  |  |  |
| 0xEC-0xEF                                                | Reserved for future AMI error codes                     |  |  |  |  |
| Recovery Prog                                            | gress Codes                                             |  |  |  |  |
| 0xF0                                                     | Recovery condition triggered by firmware (Auto          |  |  |  |  |
|                                                          | recovery)                                               |  |  |  |  |
| 0xF1                                                     | Recovery condition triggered by user (Forced recovery)  |  |  |  |  |

| 0xF2                 | Recovery process started               |  |  |  |
|----------------------|----------------------------------------|--|--|--|
| 0xF3                 | Recovery firmware image is found       |  |  |  |
| 0xF4                 | Recovery firmware image is loaded      |  |  |  |
| 0xF5-0xF7            | Reserved for future AMI progress codes |  |  |  |
| Recovery Error Codes |                                        |  |  |  |
| 0xF8                 | Recovery PPI is not available          |  |  |  |
| 0xF9                 | Recovery capsule is not found          |  |  |  |
| 0xFA                 | Invalid recovery capsule               |  |  |  |
| 0xFB - 0xFF          | Reserved for future AMI error codes    |  |  |  |

# **PEI Beep Codes**

| # of Beeps | Description                                          |  |  |  |
|------------|------------------------------------------------------|--|--|--|
| 1          | Memory not Installed                                 |  |  |  |
| 1          | Memory was installed twice (InstallPeiMemory routine |  |  |  |
|            | in PEI Core called twice)                            |  |  |  |
| 2          | Recovery started                                     |  |  |  |
| 3          | DXEIPL was not found                                 |  |  |  |
| 3          | DXE Core Firmware Volume was not found               |  |  |  |
| 4          | Recovery failed                                      |  |  |  |
| 4          | S3 Resume failed                                     |  |  |  |
| 7          | Reset PPI is not available                           |  |  |  |

# **DXE Phase**

| Status | Description                                       |
|--------|---------------------------------------------------|
| Code   |                                                   |
| 0x60   | DXE Core is started                               |
| 0x61   | NVRAM initialization                              |
| 0x62   | Installation of the South Bridge Runtime Services |
| 0x63   | CPU DXE initialization is started                 |
| 0x64   | CPU DXE initialization (CPU module specific)      |
| 0x65   | CPU DXE initialization (CPU module specific)      |
| 0x66   | CPU DXE initialization (CPU module specific)      |
| 0x67   | CPU DXE initialization (CPU module specific)      |
| 0x68   | PCI host bridge initialization                    |
| 0x69   | North Bridge DXE initialization is started        |

| Ox6A North Bridge DXE SMM Initialization is started  Ox6B North Bridge DXE initialization (North Bridge module specific)  Ox6C North Bridge DXE initialization (North Bridge module specific)  Ox6D North Bridge DXE initialization (North Bridge module specific)  Ox6E North Bridge DXE initialization (North Bridge module specific)  Ox6F North Bridge DXE initialization (North Bridge module specific)  Ox70 South Bridge DXE initialization is started  Ox71 South Bridge DXE SMM initialization is started  Ox72 South Bridge DXE SMM initialization is started  Ox73 South Bridge DXE Initialization (South Bridge module specific)  Ox74 South Bridge DXE Initialization (South Bridge module specific)  Ox75 South Bridge DXE Initialization (South Bridge module specific)  Ox76 South Bridge DXE Initialization (South Bridge module specific)  Ox77 South Bridge DXE Initialization (South Bridge module specific)  Ox78 ACPI module initialization (South Bridge module specific)  Ox79 CSM initialization  Ox79 CSM initialization  Ox79 CSM initialization  Ox79 CSM initialization codes  Ox86 OEM DXE initialization codes  Ox87 Ox80 PCI Bus initialization is started  Ox90 Boot Device Selection (BDS) phase is started  Ox91 Driver connecting is started  Ox92 PCI Bus initialization is started  Ox93 PCI Bus Hot Plug Controller Initialization  Ox94 PCI Bus Request Resources  Ox96 PCI Bus Assign Resources  Ox97 Console Output devices connect | 0      | Name Duides DVE CAAAA initialiantian in stantad |
|----------------------------------------------------------------------------------------------------|--------|-------------------------------------------------|
| cific)  0x6C  North Bridge DXE initialization (North Bridge module specific)  0x6D  North Bridge DXE initialization (North Bridge module specific)  0x6E  North Bridge DXE initialization (North Bridge module specific)  0x6F  North Bridge DXE initialization (North Bridge module specific)  0x70  South Bridge DXE initialization is started  0x71  South Bridge DXE SMM initialization is started  0x72  South Bridge DXE Initialization (South Bridge module specific)  0x73  South Bridge DXE Initialization (South Bridge module specific)  0x74  South Bridge DXE Initialization (South Bridge module specific)  0x75  South Bridge DXE Initialization (South Bridge module specific)  0x76  South Bridge DXE Initialization (South Bridge module specific)  0x77  South Bridge DXE Initialization (South Bridge module specific)  0x78  ACPI module initialization (South Bridge module specific)  0x79  CSM initialization  0x70  0x71  Reserved for future AMI DXE codes  0x71  0x80  OEM DXE initialization codes  0x86  0x90  Boot Device Selection (BDS) phase is started  0x91  Driver connecting is started  0x92  PCI Bus initialization is started  0x93  PCI Bus Hot Plug Controller Initialization  0x94  PCI Bus Request Resources  0x96  PCI Bus Request Resources  0x97  Console Output devices connect                                                                                                    | 0x6A   | North Bridge DXE SMM initialization is started  |
| cific)  North Bridge DXE initialization (North Bridge module specific)  North Bridge DXE initialization (North Bridge module specific)  OX6F North Bridge DXE initialization (North Bridge module specific)  OX70 South Bridge DXE initialization is started  OX71 South Bridge DXE SMM initialization is started  OX72 South Bridge DXE SMM initialization is started  OX73 South Bridge DXE Initialization (South Bridge module specific)  OX74 South Bridge DXE Initialization (South Bridge module specific)  OX75 South Bridge DXE Initialization (South Bridge module specific)  OX76 South Bridge DXE Initialization (South Bridge module specific)  OX77 South Bridge DXE Initialization (South Bridge module specific)  OX78 ACPI module initialization (South Bridge module specific)  OX79 CSM initialization  OX79 CSM initialization  OX79 CSM initialization  OX70 OEM DXE initialization codes  OX80 OEM DXE initialization codes  OX90 Boot Device Selection (BDS) phase is started  OX91 Driver connecting is started  OX92 PCI Bus initialization is started  OX93 PCI Bus Hot Plug Controller Initialization  OX94 PCI Bus Request Resources  OX96 PCI Bus Assign Resources  OX97 Console Output devices connect                                                                                                    | 0x6B   | cific)                                          |
| 0x6D       North Bridge DXE initialization (North Bridge module specific)         0x6E       North Bridge DXE initialization (North Bridge module specific)         0x6F       North Bridge DXE initialization (North Bridge module specific)         0x70       South Bridge DXE initialization is started         0x71       South Bridge DXE SMM initialization is started         0x72       South Bridge DXE SMM initialization is started         0x73       South Bridge DXE Initialization (South Bridge module specific)         0x74       South Bridge DXE Initialization (South Bridge module specific)         0x75       South Bridge DXE Initialization (South Bridge module specific)         0x76       South Bridge DXE Initialization (South Bridge module specific)         0x77       South Bridge DXE Initialization (South Bridge module specific)         0x78       ACPI module initialization (South Bridge module specific)         0x79       CSM initialization         0x79       CSM initialization         0x79       CSM initialization         0x79       OEM DXE initialization codes         0x80       OEM DXE initialization codes         0x91       Driver connecting is started         0x92       PCI Bus initialization is started         0x93       PCI Bus Hot Plug Controller Initialization         0x94                                                                                                    | 0x6C   |                                                 |
| cific)  0x6E North Bridge DXE initialization (North Bridge module specific)  0x6F North Bridge DXE initialization (North Bridge module specific)  0x70 South Bridge DXE initialization is started  0x71 South Bridge DXE SMM initialization is started  0x72 South Bridge devices initialization  0x73 South Bridge DXE Initialization (South Bridge module specific)  0x74 South Bridge DXE Initialization (South Bridge module specific)  0x75 South Bridge DXE Initialization (South Bridge module specific)  0x76 South Bridge DXE Initialization (South Bridge module specific)  0x77 South Bridge DXE Initialization (South Bridge module specific)  0x78 ACPI module initialization (South Bridge module specific)  0x78 ACPI module initialization  0x79 CSM initialization  0x70 CSM initialization  0x71 Reserved for future AMI DXE codes  0x75 OEM DXE initialization codes  0x86 OEM DXE initialization codes  0x90 Boot Device Selection (BDS) phase is started  0x91 Driver connecting is started  0x92 PCI Bus initialization is started  0x93 PCI Bus Hot Plug Controller Initialization  0x94 PCI Bus Enumeration  0x95 PCI Bus Request Resources  0x96 PCI Bus Assign Resources  0x97 Console Output devices connect                                                                                                    | 0.65   | ,                                               |
| cific)  0x6F North Bridge DXE initialization (North Bridge module specific)  0x70 South Bridge DXE initialization is started  0x71 South Bridge DXE SMM initialization is started  0x72 South Bridge devices initialization  0x73 South Bridge DXE Initialization (South Bridge module specific)  0x74 South Bridge DXE Initialization (South Bridge module specific)  0x75 South Bridge DXE Initialization (South Bridge module specific)  0x76 South Bridge DXE Initialization (South Bridge module specific)  0x77 South Bridge DXE Initialization (South Bridge module specific)  0x78 ACPI module initialization (South Bridge module specific)  0x78 ACPI module initialization  0x79 CSM initialization  0x70 Reserved for future AMI DXE codes  0x7F  0x80 — OEM DXE initialization codes  0x8F  0x90 Boot Device Selection (BDS) phase is started  0x91 Driver connecting is started  0x92 PCI Bus initialization is started  0x93 PCI Bus Hot Plug Controller Initialization  0x94 PCI Bus Request Resources  0x96 PCI Bus Assign Resources  0x97 Console Output devices connect                                                                                                    | Ох6D   | cific)                                          |
| cific)  0x70 South Bridge DXE initialization is started  0x71 South Bridge DXE SMM initialization is started  0x72 South Bridge devices initialization  0x73 South Bridge DXE Initialization (South Bridge module specific)  0x74 South Bridge DXE Initialization (South Bridge module specific)  0x75 South Bridge DXE Initialization (South Bridge module specific)  0x76 South Bridge DXE Initialization (South Bridge module specific)  0x77 South Bridge DXE Initialization (South Bridge module specific)  0x78 ACPI module initialization (South Bridge module specific)  0x78 ACPI module initialization  0x79 CSM initialization  0x79 CSM initialization  0x70 OEM DXE initialization codes  0x8F  0x90 Boot Device Selection (BDS) phase is started  0x91 Driver connecting is started  0x92 PCI Bus initialization is started  0x93 PCI Bus Hot Plug Controller Initialization  0x94 PCI Bus Request Resources  0x96 PCI Bus Request Resources  0x97 Console Output devices connect                                                                                                    | 0x6E   |                                                 |
| 0x71       South Bridge DXE SMM initialization is started         0x72       South Bridge devices initialization         0x73       South Bridge DXE Initialization (South Bridge module specific)         0x74       South Bridge DXE Initialization (South Bridge module specific)         0x75       South Bridge DXE Initialization (South Bridge module specific)         0x76       South Bridge DXE Initialization (South Bridge module specific)         0x77       South Bridge DXE Initialization (South Bridge module specific)         0x78       ACPI module initialization (South Bridge module specific)         0x79       CSM initialization         0x79       CSM initialization         0x70       Reserved for future AMI DXE codes         0x77       OEM DXE initialization codes         0x80       OEM DXE initialization codes         0x91       Driver connecting is started         0x92       PCI Bus initialization is started         0x93       PCI Bus Hot Plug Controller Initialization         0x94       PCI Bus Request Resources         0x96       PCI Bus Assign Resources         0x97       Console Output devices connect                                                                                                    | 0x6F   |                                                 |
| 0x72South Bridge devices initialization0x73South Bridge DXE Initialization (South Bridge module specific)0x74South Bridge DXE Initialization (South Bridge module specific)0x75South Bridge DXE Initialization (South Bridge module specific)0x76South Bridge DXE Initialization (South Bridge module specific)0x77South Bridge DXE Initialization (South Bridge module specific)0x78ACPI module initialization0x79CSM initialization0x7A - 0x7FReserved for future AMI DXE codes0x8FOx90Boot Device Selection (BDS) phase is started0x91Driver connecting is started0x92PCI Bus initialization is started0x93PCI Bus Hot Plug Controller Initialization0x94PCI Bus Request Resources0x96PCI Bus Assign Resources0x97Console Output devices connect                                                                                                    | 0x70   | South Bridge DXE initialization is started      |
| Ox73 South Bridge DXE Initialization (South Bridge module specific)  Ox74 South Bridge DXE Initialization (South Bridge module specific)  Ox75 South Bridge DXE Initialization (South Bridge module specific)  Ox76 South Bridge DXE Initialization (South Bridge module specific)  Ox77 South Bridge DXE Initialization (South Bridge module specific)  Ox78 ACPI module initialization (South Bridge module specific)  Ox79 CSM initialization  Ox70 CSM initialization  Ox70 OX70 Reserved for future AMI DXE codes  Ox71 OX80 OEM DXE initialization codes  Ox85 OX90 Boot Device Selection (BDS) phase is started  Ox91 Driver connecting is started  Ox92 PCI Bus initialization is started  Ox93 PCI Bus Hot Plug Controller Initialization  Ox94 PCI Bus Request Resources  Ox96 PCI Bus Assign Resources  Ox97 Console Output devices connect                                                                                                    | 0x71   | South Bridge DXE SMM initialization is started  |
| cific)  0x74 South Bridge DXE Initialization (South Bridge module specific)  0x75 South Bridge DXE Initialization (South Bridge module specific)  0x76 South Bridge DXE Initialization (South Bridge module specific)  0x77 South Bridge DXE Initialization (South Bridge module specific)  0x78 ACPI module initialization (South Bridge module specific)  0x79 CSM initialization  0x79 CSM initialization  0x70 Reserved for future AMI DXE codes  0x7F  0x80 - OEM DXE initialization codes  0x8F  0x90 Boot Device Selection (BDS) phase is started  0x91 Driver connecting is started  0x92 PCI Bus initialization is started  0x93 PCI Bus Hot Plug Controller Initialization  0x94 PCI Bus Request Resources  0x96 PCI Bus Assign Resources  0x97 Console Output devices connect                                                                                                    | 0x72   | South Bridge devices initialization             |
| cific)  Ox75 South Bridge DXE Initialization (South Bridge module specific)  Ox76 South Bridge DXE Initialization (South Bridge module specific)  Ox77 South Bridge DXE Initialization (South Bridge module specific)  Ox78 ACPI module initialization (South Bridge module specific)  Ox79 CSM initialization  Ox79 CSM initialization  Ox7A - Reserved for future AMI DXE codes  Ox7F  Ox80 - OEM DXE initialization codes  Ox90 Boot Device Selection (BDS) phase is started  Ox91 Driver connecting is started  Ox92 PCI Bus initialization is started  Ox93 PCI Bus Hot Plug Controller Initialization  Ox94 PCI Bus Request Resources  Ox96 PCI Bus Assign Resources  Ox97 Console Output devices connect                                                                                                    | 0x73   |                                                 |
| cific)  Ox76 South Bridge DXE Initialization (South Bridge module specific)  Ox77 South Bridge DXE Initialization (South Bridge module specific)  Ox78 ACPI module initialization  Ox79 CSM initialization  Ox7A - Reserved for future AMI DXE codes  Ox7F  Ox80 - OEM DXE initialization codes  Ox90 Boot Device Selection (BDS) phase is started  Ox91 Driver connecting is started  Ox92 PCI Bus initialization is started  Ox93 PCI Bus Hot Plug Controller Initialization  Ox94 PCI Bus Request Resources  Ox96 PCI Bus Assign Resources  Ox97 Console Output devices connect                                                                                                    | 0x74   |                                                 |
| cific)  Ox77 South Bridge DXE Initialization (South Bridge module specific)  Ox78 ACPI module initialization  Ox79 CSM initialization  Ox7A - Reserved for future AMI DXE codes  Ox7F  Ox80 - OEM DXE initialization codes  Ox8F  Ox90 Boot Device Selection (BDS) phase is started  Ox91 Driver connecting is started  Ox92 PCI Bus initialization is started  Ox93 PCI Bus Hot Plug Controller Initialization  Ox94 PCI Bus Request Resources  Ox96 PCI Bus Assign Resources  Ox97 Console Output devices connect                                                                                                    | 0x75   | I                                               |
| cific)  0x78 ACPI module initialization  0x79 CSM initialization  0x7A - Reserved for future AMI DXE codes  0x7F  0x80 - OEM DXE initialization codes  0x8F  0x90 Boot Device Selection (BDS) phase is started  0x91 Driver connecting is started  0x92 PCI Bus initialization is started  0x93 PCI Bus Hot Plug Controller Initialization  0x94 PCI Bus Enumeration  0x95 PCI Bus Request Resources  0x96 PCI Bus Assign Resources  0x97 Console Output devices connect                                                                                                    | 0x76   |                                                 |
| 0x79 CSM initialization  0x7A - Reserved for future AMI DXE codes  0x7F  0x80 - OEM DXE initialization codes  0x90 Boot Device Selection (BDS) phase is started  0x91 Driver connecting is started  0x92 PCI Bus initialization is started  0x93 PCI Bus Hot Plug Controller Initialization  0x94 PCI Bus Enumeration  0x95 PCI Bus Request Resources  0x96 PCI Bus Assign Resources  0x97 Console Output devices connect                                                                                                    | 0x77   | I                                               |
| 0x7A - 0x7F  0x80 - 0EM DXE initialization codes 0x90 Boot Device Selection (BDS) phase is started 0x91 Driver connecting is started 0x92 PCI Bus initialization is started 0x93 PCI Bus Hot Plug Controller Initialization 0x94 PCI Bus Request Resources 0x96 PCI Bus Assign Resources 0x97 Console Output devices connect                                                                                                    | 0x78   | ACPI module initialization                      |
| 0x7F  0x80 - OEM DXE initialization codes  0x8F  0x90 Boot Device Selection (BDS) phase is started  0x91 Driver connecting is started  0x92 PCI Bus initialization is started  0x93 PCI Bus Hot Plug Controller Initialization  0x94 PCI Bus Enumeration  0x95 PCI Bus Request Resources  0x96 PCI Bus Assign Resources  0x97 Console Output devices connect                                                                                                    | 0x79   |                                                 |
| 0x7F  0x80 - OEM DXE initialization codes  0x8F  0x90 Boot Device Selection (BDS) phase is started  0x91 Driver connecting is started  0x92 PCI Bus initialization is started  0x93 PCI Bus Hot Plug Controller Initialization  0x94 PCI Bus Enumeration  0x95 PCI Bus Request Resources  0x96 PCI Bus Assign Resources  0x97 Console Output devices connect                                                                                                    | 0x7A - | Reserved for future AMI DXE codes               |
| 0x8F  0x90 Boot Device Selection (BDS) phase is started  0x91 Driver connecting is started  0x92 PCI Bus initialization is started  0x93 PCI Bus Hot Plug Controller Initialization  0x94 PCI Bus Enumeration  0x95 PCI Bus Request Resources  0x96 PCI Bus Assign Resources  0x97 Console Output devices connect                                                                                                    | 0x7F   |                                                 |
| 0x90       Boot Device Selection (BDS) phase is started         0x91       Driver connecting is started         0x92       PCI Bus initialization is started         0x93       PCI Bus Hot Plug Controller Initialization         0x94       PCI Bus Enumeration         0x95       PCI Bus Request Resources         0x96       PCI Bus Assign Resources         0x97       Console Output devices connect                                                                                                    | 0x80 - | OEM DXE initialization codes                    |
| 0x91 Driver connecting is started 0x92 PCI Bus initialization is started 0x93 PCI Bus Hot Plug Controller Initialization 0x94 PCI Bus Enumeration 0x95 PCI Bus Request Resources 0x96 PCI Bus Assign Resources 0x97 Console Output devices connect                                                                                                    | 0x8F   |                                                 |
| 0x92 PCI Bus initialization is started 0x93 PCI Bus Hot Plug Controller Initialization 0x94 PCI Bus Enumeration 0x95 PCI Bus Request Resources 0x96 PCI Bus Assign Resources 0x97 Console Output devices connect                                                                                                    | 0x90   | Boot Device Selection (BDS) phase is started    |
| 0x93     PCI Bus Hot Plug Controller Initialization       0x94     PCI Bus Enumeration       0x95     PCI Bus Request Resources       0x96     PCI Bus Assign Resources       0x97     Console Output devices connect                                                                                                    | 0x91   | Driver connecting is started                    |
| 0x94     PCI Bus Enumeration       0x95     PCI Bus Request Resources       0x96     PCI Bus Assign Resources       0x97     Console Output devices connect                                                                                                    | 0x92   | PCI Bus initialization is started               |
| 0x95     PCI Bus Request Resources       0x96     PCI Bus Assign Resources       0x97     Console Output devices connect                                                                                                    | 0x93   | PCI Bus Hot Plug Controller Initialization      |
| 0x96 PCI Bus Assign Resources 0x97 Console Output devices connect                                                                                                    | 0x94   | PCI Bus Enumeration                             |
| 0x97 Console Output devices connect                                                                                                    | 0x95   | PCI Bus Request Resources                       |
|                                                                                                    | 0x96   | PCI Bus Assign Resources                        |
| 0x98 Console input devices connect                                                                                                    | 0x97   | Console Output devices connect                  |
|                                                                                                    | 0x98   | Console input devices connect                   |

| 0x99     USB initialization is started       0x9C     USB Detect       0x9D     USB Enable       0x9E -     Reserved for future AMI codes       0x9F     0xA0       0xA1     IDE initialization is started       0xA2     IDE Detect       0xA3     IDE Enable       0xA4     SCSI initialization is started       0xA5     SCSI Reset       0xA6     SCSI Detect       0xA7     SCSI Enable       0xA8     Setup Verifying Password       0xA9     Start of Setup       0xAA     Reserved for ASL (see ASL Status Codes section below)       0xAB     Setup Input Wait       0xAC     Reserved for ASL (see ASL Status Codes section below)       0xAD     Ready To Boot event       0xAE     Legacy Boot event       0xAE     Legacy Boot event       0xB1     Runtime Set Virtual Address MAP Begin       0xB2     Legacy Option ROM Initialization       0xB3     System Reset       0xB4     USB hot plug       0xB5     PCI bus hot plug       0xB6     Clean-up of NVRAM       0xB7     Configuration Reset (reset of NVRAM settings)       0xB6     Clean-up of NVRAM       0xB7     Configuration Reset (reset of NVRAM settings)       0xB7     Configu | 0x99            | Super IO Initialization                               |  |  |  |
|----------------------------------------------------------------------------------------------------|-----------------|-------------------------------------------------------|--|--|--|
| 0x9BUSB Reset0x9CUSB Detect0x9DUSB Enable0x9E -Reserved for future AMI codes0x9F0xA0IDE initialization is started0xA1IDE Reset0xA2IDE Detect0xA3IDE Enable0xA4SCSI initialization is started0xA5SCSI Reset0xA6SCSI Detect0xA7SCSI Enable0xA8Setup Verifying Password0xA9Start of Setup0xAAReserved for ASL (see ASL Status Codes section below)0xABSetup Input Wait0xACReserved for ASL (see ASL Status Codes section below)0xABReady To Boot event0xABLegacy Boot event0xAFExit Boot Services event0xB0Runtime Set Virtual Address MAP Begin0xB1Runtime Set Virtual Address MAP End0xB2Legacy Option ROM Initialization0xB3System Reset0xB4USB hot plug0xB5PCI bus hot plug0xB6Clean-up of NVRAM0xB7Configuration Reset (reset of NVRAM settings)0xB8Reserved for future AMI codes0xB7OEM BDS initialization codes0xC6DXE Error Codes0xD0CPU initialization error                                                                                                    |                 |                                                       |  |  |  |
| 0x9CUSB Detect0x9DUSB Enable0x9E -Reserved for future AMI codes0x9F0xA0IDE initialization is started0xA1IDE Reset0xA2IDE Detect0xA3IDE Enable0xA4SCSI initialization is started0xA5SCSI Reset0xA6SCSI Detect0xA7SCSI Enable0xA8Setup Verifying Password0xA9Start of Setup0xAAReserved for ASL (see ASL Status Codes section below)0xABSetup Input Wait0xACReserved for ASL (see ASL Status Codes section below)0xADReady To Boot event0xAELegacy Boot event0xAFExit Boot Services event0xB0Runtime Set Virtual Address MAP Begin0xB1Runtime Set Virtual Address MAP End0xB2Legacy Option ROM Initialization0xB3System Reset0xB4USB hot plug0xB5PCI bus hot plug0xB6Clean-up of NVRAM0xB7Configuration Reset (reset of NVRAM settings)0xB8Reserved for future AMI codes0xB7OEM BDS initialization codes0xC6DEM BDS initialization error                                                                                                    |                 |                                                       |  |  |  |
| 0x9DUSB Enable0x9E -<br>0x9FReserved for future AMI codes0xA0IDE initialization is started0xA1IDE Reset0xA2IDE Detect0xA3IDE Enable0xA4SCSI initialization is started0xA5SCSI Reset0xA6SCSI Detect0xA7SCSI Enable0xA8Setup Verifying Password0xA9Start of Setup0xAAReserved for ASL (see ASL Status Codes section below)0xABSetup Input Wait0xACReserved for ASL (see ASL Status Codes section below)0xADReady To Boot event0xAELegacy Boot event0xAFExit Boot Services event0xB0Runtime Set Virtual Address MAP Begin0xB1Runtime Set Virtual Address MAP End0xB2Legacy Option ROM Initialization0xB3System Reset0xB4USB hot plug0xB5PCI bus hot plug0xB6Clean-up of NVRAM0xB7Configuration Reset (reset of NVRAM settings)0xB8Reserved for future AMI codes0xB7OEM BDS initialization codes0xC0OEM BDS initialization error                                                                                                    |                 |                                                       |  |  |  |
| 0x9F       Reserved for future AMI codes         0xA0       IDE initialization is started         0xA1       IDE Reset         0xA2       IDE Detect         0xA3       IDE Enable         0xA4       SCSI initialization is started         0xA5       SCSI Reset         0xA6       SCSI Detect         0xA7       SCSI Enable         0xA8       Setup Verifying Password         0xA9       Start of Setup         0xAA       Reserved for ASL (see ASL Status Codes section below)         0xAB       Setup Input Wait         0xAC       Reserved for ASL (see ASL Status Codes section below)         0xAD       Ready To Boot event         0xAD       Ready To Boot event         0xAE       Legacy Boot event         0xAE       Exit Boot Services event         0xBO       Runtime Set Virtual Address MAP Begin         0xB1       Runtime Set Virtual Address MAP End         0xB2       Legacy Option ROM Initialization         0xB3       System Reset         0xB4       USB hot plug         0xB5       PCI bus hot plug         0xB6       Clean-up of NVRAM         0xB7       Configuration Reset (reset of NVRAM settings)                 |                 |                                                       |  |  |  |
| 0xA0 IDE initialization is started 0xA1 IDE Reset 0xA2 IDE Detect 0xA3 IDE Enable 0xA4 SCSI initialization is started 0xA5 SCSI Reset 0xA6 SCSI Detect 0xA7 SCSI Enable 0xA8 Setup Verifying Password 0xA9 Start of Setup 0xAA Reserved for ASL (see ASL Status Codes section below) 0xAB Setup Input Wait 0xAC Reserved for ASL (see ASL Status Codes section below) 0xAB Setup Input Wait 0xAC Reserved for ASL (see ASL Status Codes section below) 0xAB Ready To Boot event 0xAE Legacy Boot event 0xAF Exit Boot Services event 0xBO Runtime Set Virtual Address MAP Begin 0xB1 Runtime Set Virtual Address MAP End 0xB2 Legacy Option ROM Initialization 0xB3 System Reset 0xB4 USB hot plug 0xB5 PCI bus hot plug 0xB6 Clean-up of NVRAM 0xB7 Configuration Reset (reset of NVRAM settings) 0xB8 Reserved for future AMI codes 0xCF  DXE Error Codes 0xD0 CPU initialization error                                                                                                    |                 |                                                       |  |  |  |
| OxA0 IDE initialization is started  OxA1 IDE Reset  OxA2 IDE Detect  OxA3 IDE Enable  OxA4 SCSI initialization is started  OxA5 SCSI Reset  OxA6 SCSI Detect  OxA7 SCSI Enable  OxA8 Setup Verifying Password  OxA9 Start of Setup  OxAA Reserved for ASL (see ASL Status Codes section below)  OxAB Setup Input Wait  OxAC Reserved for ASL (see ASL Status Codes section below)  OxAD Ready To Boot event  OxAE Legacy Boot event  OxAF Exit Boot Services event  OxBO Runtime Set Virtual Address MAP Begin  OxB1 Runtime Set Virtual Address MAP End  OxB2 Legacy Option ROM Initialization  OxB3 System Reset  OxB4 USB hot plug  OxB5 PCI bus hot plug  OxB6 Clean-up of NVRAM  OxB7 Configuration Reset (reset of NVRAM settings)  OxB8 Reserved for future AMI codes  OxCO — OEM BDS initialization error                                                                                                    |                 | Reserved for future AMI codes                         |  |  |  |
| OxA1 IDE Reset  OxA2 IDE Detect  OxA3 IDE Enable  OxA4 SCSI initialization is started  OxA5 SCSI Reset  OxA6 SCSI Detect  OxA7 SCSI Enable  OxA8 Setup Verifying Password  OxA9 Start of Setup  OxAA Reserved for ASL (see ASL Status Codes section below)  OxAB Setup Input Wait  OxAC Reserved for ASL (see ASL Status Codes section below)  OxAD Ready To Boot event  OxAE Legacy Boot event  OxAF Exit Boot Services event  OxBO Runtime Set Virtual Address MAP Begin  OxB1 Runtime Set Virtual Address MAP End  OxB2 Legacy Option ROM Initialization  OxB3 System Reset  OxB4 USB hot plug  OxB5 PCI bus hot plug  OxB6 Clean-up of NVRAM  OxB7 Configuration Reset (reset of NVRAM settings)  OxB8 Reserved for future AMI codes  OxCO OCCO OEM BDS initialization error                                                                                                    |                 |                                                       |  |  |  |
| 0xA2 IDE Detect 0xA3 IDE Enable 0xA4 SCSI initialization is started 0xA5 SCSI Reset 0xA6 SCSI Detect 0xA7 SCSI Enable 0xA8 Setup Verifying Password 0xA9 Start of Setup 0xAA Reserved for ASL (see ASL Status Codes section below) 0xAB Setup Input Wait 0xAC Reserved for ASL (see ASL Status Codes section below) 0xAD Ready To Boot event 0xAE Legacy Boot event 0xAF Exit Boot Services event 0xB0 Runtime Set Virtual Address MAP Begin 0xB1 Runtime Set Virtual Address MAP End 0xB2 Legacy Option ROM Initialization 0xB3 System Reset 0xB4 USB hot plug 0xB5 PCI bus hot plug 0xB6 Clean-up of NVRAM 0xB7 Configuration Reset (reset of NVRAM settings) 0xB8 Reserved for future AMI codes 0xCF  DXE Error Codes 0xD0 CPU initialization error                                                                                                    |                 |                                                       |  |  |  |
| 0xA3 IDE Enable 0xA4 SCSI initialization is started 0xA5 SCSI Reset 0xA6 SCSI Detect 0xA7 SCSI Enable 0xA8 Setup Verifying Password 0xA9 Start of Setup 0xAA Reserved for ASL (see ASL Status Codes section below) 0xAB Setup Input Wait 0xAC Reserved for ASL (see ASL Status Codes section below) 0xAD Ready To Boot event 0xAE Legacy Boot event 0xAF Exit Boot Services event 0xBO Runtime Set Virtual Address MAP Begin 0xB1 Runtime Set Virtual Address MAP End 0xB2 Legacy Option ROM Initialization 0xB3 System Reset 0xB4 USB hot plug 0xB5 PCI bus hot plug 0xB6 Clean-up of NVRAM 0xB7 Configuration Reset (reset of NVRAM settings) 0xB8 Reserved for future AMI codes 0xCF  DXE Error Codes 0xD0 CPU initialization error                                                                                                    |                 |                                                       |  |  |  |
| OxA4 SCSI initialization is started  OxA5 SCSI Reset  OxA6 SCSI Detect  OxA7 SCSI Enable  OxA8 Setup Verifying Password  OxA9 Start of Setup  OxAA Reserved for ASL (see ASL Status Codes section below)  OxAB Setup Input Wait  OxAC Reserved for ASL (see ASL Status Codes section below)  OxAD Ready To Boot event  OxAE Legacy Boot event  OxAF Exit Boot Services event  OxBO Runtime Set Virtual Address MAP Begin  OxB1 Runtime Set Virtual Address MAP End  OxB2 Legacy Option ROM Initialization  OxB3 System Reset  OxB4 USB hot plug  OxB5 PCI bus hot plug  OxB6 Clean-up of NVRAM  OxB7 Configuration Reset (reset of NVRAM settings)  OxB8 Reserved for future AMI codes  OxCO OEM BDS initialization error  OXD0 CPU initialization error                                                                                                    |                 |                                                       |  |  |  |
| 0xA5SCSI Reset0xA6SCSI Detect0xA7SCSI Enable0xA8Setup Verifying Password0xA9Start of Setup0xAAReserved for ASL (see ASL Status Codes section below)0xABSetup Input Wait0xACReserved for ASL (see ASL Status Codes section below)0xADReady To Boot event0xAELegacy Boot event0xAFExit Boot Services event0xB0Runtime Set Virtual Address MAP Begin0xB1Runtime Set Virtual Address MAP End0xB2Legacy Option ROM Initialization0xB3System Reset0xB4USB hot plug0xB5PCI bus hot plug0xB6Clean-up of NVRAM0xB7Configuration Reset (reset of NVRAM settings)0xB8 -Reserved for future AMI codes0xBFOCO -0xCPOEM BDS initialization codes0xD0CPU initialization error                                                                                                    |                 |                                                       |  |  |  |
| OxA6 SCSI Detect OxA7 SCSI Enable OxA8 Setup Verifying Password OxA9 Start of Setup OxAA Reserved for ASL (see ASL Status Codes section below) OxAB Setup Input Wait OxAC Reserved for ASL (see ASL Status Codes section below) OxAD Ready To Boot event OxAE Legacy Boot event OxAF Exit Boot Services event OxBO Runtime Set Virtual Address MAP Begin OxB1 Runtime Set Virtual Address MAP End OxB2 Legacy Option ROM Initialization OxB3 System Reset OxB4 USB hot plug OxB5 PCI bus hot plug OxB6 Clean-up of NVRAM OxB7 Configuration Reset (reset of NVRAM settings) OxB8 Reserved for future AMI codes OxCF  DXE Error Codes OxD0 CPU initialization error                                                                                                    |                 |                                                       |  |  |  |
| OxA7 SCSI Enable OxA8 Setup Verifying Password OxA9 Start of Setup OxAA Reserved for ASL (see ASL Status Codes section below) OxAB Setup Input Wait OxAC Reserved for ASL (see ASL Status Codes section below) OxAD Ready To Boot event OxAE Legacy Boot event OxAF Exit Boot Services event OxBO Runtime Set Virtual Address MAP Begin OxB1 Runtime Set Virtual Address MAP End OxB2 Legacy Option ROM Initialization OxB3 System Reset OxB4 USB hot plug OxB5 PCI bus hot plug OxB6 Clean-up of NVRAM OxB7 Configuration Reset (reset of NVRAM settings) OxB8 - OxB8 - OxB9 Reserved for future AMI codes OxBF OxCO - OEM BDS initialization error                                                                                                    | 0xA5            | SCSI Reset                                            |  |  |  |
| OxA8 Setup Verifying Password OxA9 Start of Setup OxAA Reserved for ASL (see ASL Status Codes section below) OxAB Setup Input Wait OxAC Reserved for ASL (see ASL Status Codes section below) OxAD Ready To Boot event OxAE Legacy Boot event OxAF Exit Boot Services event OxBO Runtime Set Virtual Address MAP Begin OxB1 Runtime Set Virtual Address MAP End OxB2 Legacy Option ROM Initialization OxB3 System Reset OxB4 USB hot plug OxB5 PCI bus hot plug OxB6 Clean-up of NVRAM OxB7 Configuration Reset (reset of NVRAM settings) OxB8 - Reserved for future AMI codes OxCO - OEM BDS initialization error  DXE Error Codes OxDO CPU initialization error                                                                                                    | 0xA6            | SCSI Detect                                           |  |  |  |
| OxAA Reserved for ASL (see ASL Status Codes section below) OxAB Setup Input Wait OxAC Reserved for ASL (see ASL Status Codes section below) OxAD Ready To Boot event OxAE Legacy Boot event OxAF Exit Boot Services event OxBO Runtime Set Virtual Address MAP Begin OxB1 Runtime Set Virtual Address MAP End OxB2 Legacy Option ROM Initialization OxB3 System Reset OxB4 USB hot plug OxB5 PCI bus hot plug OxB6 Clean-up of NVRAM OxB7 Configuration Reset (reset of NVRAM settings) OxB8 - Reserved for future AMI codes OxCO - OxCF  DXE Error Codes OxDO CPU initialization error                                                                                                    | 0xA7            |                                                       |  |  |  |
| OxAA Reserved for ASL (see ASL Status Codes section below) OxAB Setup Input Wait OxAC Reserved for ASL (see ASL Status Codes section below) OxAD Ready To Boot event OxAE Legacy Boot event OxAF Exit Boot Services event OxBO Runtime Set Virtual Address MAP Begin OxB1 Runtime Set Virtual Address MAP End OxB2 Legacy Option ROM Initialization OxB3 System Reset OxB4 USB hot plug OxB5 PCI bus hot plug OxB6 Clean-up of NVRAM OxB7 Configuration Reset (reset of NVRAM settings) OxB8 - OxBF OxCO - OEM BDS initialization codes OxCF  DXE Error Codes OxDO CPU initialization error                                                                                                    | 0xA8            |                                                       |  |  |  |
| OxAB Setup Input Wait OxAC Reserved for ASL (see ASL Status Codes section below) OxAD Ready To Boot event OxAE Legacy Boot event OxAF Exit Boot Services event OxBO Runtime Set Virtual Address MAP Begin OxB1 Runtime Set Virtual Address MAP End OxB2 Legacy Option ROM Initialization OxB3 System Reset OxB4 USB hot plug OxB5 PCI bus hot plug OxB6 Clean-up of NVRAM OxB7 Configuration Reset (reset of NVRAM settings) OxB8 - OxBF OxCO - OxCF  DXE Error Codes OxDO CPU initialization error                                                                                                    | 0xA9            | •                                                     |  |  |  |
| OxAC Reserved for ASL (see ASL Status Codes section below) OxAD Ready To Boot event OxAE Legacy Boot event OxAF Exit Boot Services event OxBO Runtime Set Virtual Address MAP Begin OxB1 Runtime Set Virtual Address MAP End OxB2 Legacy Option ROM Initialization OxB3 System Reset OxB4 USB hot plug OxB5 PCI bus hot plug OxB5 PCI bus hot plug OxB6 Clean-up of NVRAM OxB7 Configuration Reset (reset of NVRAM settings) OxB8 - OxBF OxCO - OEM BDS initialization codes OxCF  DXE Error Codes OxDO CPU initialization error                                                                                                    | 0xAA            | ,                                                     |  |  |  |
| OxAD Ready To Boot event  OxAE Legacy Boot event  OxAF Exit Boot Services event  OxBO Runtime Set Virtual Address MAP Begin  OxB1 Runtime Set Virtual Address MAP End  OxB2 Legacy Option ROM Initialization  OxB3 System Reset  OxB4 USB hot plug  OxB5 PCI bus hot plug  OxB6 Clean-up of NVRAM  OxB7 Configuration Reset (reset of NVRAM settings)  OxB8 - Reserved for future AMI codes  OxBF  OxCO - OEM BDS initialization codes  OxCF  DXE Error Codes  OxDO CPU initialization error                                                                                                    | 0xAB            |                                                       |  |  |  |
| OxAE Legacy Boot event OxAF Exit Boot Services event OxBO Runtime Set Virtual Address MAP Begin OxB1 Runtime Set Virtual Address MAP End OxB2 Legacy Option ROM Initialization OxB3 System Reset OxB4 USB hot plug OxB5 PCI bus hot plug OxB6 Clean-up of NVRAM OxB7 Configuration Reset (reset of NVRAM settings) OxB8 - Reserved for future AMI codes OxBF OxCO - OEM BDS initialization codes OxCF  DXE Error Codes OxDO CPU initialization error                                                                                                    | 0xAC            | Reserved for ASL (see ASL Status Codes section below) |  |  |  |
| OxAF Exit Boot Services event OxBO Runtime Set Virtual Address MAP Begin OxB1 Runtime Set Virtual Address MAP End OxB2 Legacy Option ROM Initialization OxB3 System Reset OxB4 USB hot plug OxB5 PCI bus hot plug OxB6 Clean-up of NVRAM OxB7 Configuration Reset (reset of NVRAM settings) OxB8 - Reserved for future AMI codes OxBF OxCO - OxCF  DXE Error Codes OxDO CPU initialization error                                                                                                    | 0xAD            | Ready To Boot event                                   |  |  |  |
| OxBO Runtime Set Virtual Address MAP Begin  OxB1 Runtime Set Virtual Address MAP End  OxB2 Legacy Option ROM Initialization  OxB3 System Reset  OxB4 USB hot plug  OxB5 PCI bus hot plug  OxB6 Clean-up of NVRAM  OxB7 Configuration Reset (reset of NVRAM settings)  OxB8 - Reserved for future AMI codes  OxBF  OxCO - OEM BDS initialization codes  OxCF  DXE Error Codes  OxDO CPU initialization error                                                                                                    | 0xAE            | Legacy Boot event                                     |  |  |  |
| OxB1 Runtime Set Virtual Address MAP End OxB2 Legacy Option ROM Initialization OxB3 System Reset OxB4 USB hot plug OxB5 PCI bus hot plug OxB6 Clean-up of NVRAM OxB7 Configuration Reset (reset of NVRAM settings) OxB8 - Reserved for future AMI codes OxBF OxC0 - OEM BDS initialization codes OxCF  DXE Error Codes OxD0 CPU initialization error                                                                                                    | 0xAF            | Exit Boot Services event                              |  |  |  |
| OxB2 Legacy Option ROM Initialization OxB3 System Reset OxB4 USB hot plug OxB5 PCI bus hot plug OxB6 Clean-up of NVRAM OxB7 Configuration Reset (reset of NVRAM settings) OxB8 - Reserved for future AMI codes OxBF OxC0 - OEM BDS initialization codes OxCF  DXE Error Codes OxD0 CPU initialization error                                                                                                    | 0xB0            | Runtime Set Virtual Address MAP Begin                 |  |  |  |
| OxB3 System Reset  OxB4 USB hot plug  OxB5 PCI bus hot plug  OxB6 Clean-up of NVRAM  OxB7 Configuration Reset (reset of NVRAM settings)  OxB8 - Reserved for future AMI codes  OxBF  OxC0 - OEM BDS initialization codes  OxCF  DXE Error Codes  OxD0 CPU initialization error                                                                                                    | 0xB1            | Runtime Set Virtual Address MAP End                   |  |  |  |
| OxB4 USB hot plug OxB5 PCI bus hot plug OxB6 Clean-up of NVRAM OxB7 Configuration Reset (reset of NVRAM settings) OxB8 - Reserved for future AMI codes OxBF OxC0 - OEM BDS initialization codes OxCF  DXE Error Codes OxD0 CPU initialization error                                                                                                    | 0xB2            | Legacy Option ROM Initialization                      |  |  |  |
| OxB5 PCI bus hot plug OxB6 Clean-up of NVRAM OxB7 Configuration Reset (reset of NVRAM settings) OxB8 - Reserved for future AMI codes OxBF OxC0 - OEM BDS initialization codes OxCF  DXE Error Codes OxD0 CPU initialization error                                                                                                    | 0xB3            | System Reset                                          |  |  |  |
| OxB6 Clean-up of NVRAM OxB7 Configuration Reset (reset of NVRAM settings) OxB8 - Reserved for future AMI codes OxBF OxC0 - OEM BDS initialization codes OxCF  DXE Error Codes OxD0 CPU initialization error                                                                                                    | 0xB4            | USB hot plug                                          |  |  |  |
| OxB7 Configuration Reset (reset of NVRAM settings)  OxB8 - Reserved for future AMI codes  OxC0 - OEM BDS initialization codes  OxCF DXE Error Codes  OxD0 CPU initialization error                                                                                                    | 0xB5            | PCI bus hot plug                                      |  |  |  |
| OxB8 - Reserved for future AMI codes OxBF  OxC0 - OEM BDS initialization codes OxCF  DXE Error Codes OxD0 CPU initialization error                                                                                                    | 0xB6            | Clean-up of NVRAM                                     |  |  |  |
| 0xBF  0xC0 - OEM BDS initialization codes 0xCF  DXE Error Codes  0xD0 CPU initialization error                                                                                                    | 0xB7            | Configuration Reset (reset of NVRAM settings)         |  |  |  |
| 0xC0 – OEM BDS initialization codes 0xCF  DXE Error Codes 0xD0 CPU initialization error                                                                                                    | 0xB8 -          | Reserved for future AMI codes                         |  |  |  |
| 0xCF  DXE Error Codes  0xD0 CPU initialization error                                                                                                    | 0xBF            |                                                       |  |  |  |
| DXE Error Codes  0xD0 CPU initialization error                                                                                                    | 0xC0 -          | OEM BDS initialization codes                          |  |  |  |
| 0xD0 CPU initialization error                                                                                                    | 0xCF            |                                                       |  |  |  |
|                                                                                                    | DXE Error Codes |                                                       |  |  |  |
| 0xD1 North Bridge initialization error                                                                                                    | 0xD0            | CPU initialization error                              |  |  |  |
|                                                                                                    | 0xD1            | North Bridge initialization error                     |  |  |  |

| 0xD2 | South Bridge initialization error                     |
|------|-------------------------------------------------------|
| 0xD3 | Some of the Architectural Protocols are not available |
| 0xD4 | PCI resource allocation error. Out of Resources       |
| 0xD5 | No Space for Legacy Option ROM                        |
| 0xD6 | No Console Output Devices are found                   |
| 0xD7 | No Console Input Devices are found                    |
| 0xD8 | Invalid password                                      |
| 0xD9 | Error loading Boot Option (LoadImage returned error)  |
| 0xDA | Boot Option is failed (StartImage returned error)     |

| 0xDB | Flash update is failed          |
|------|---------------------------------|
| 0xDC | Reset protocol is not available |

# **DXE Beep Codes**

| # of Beeps | Description                                           |
|------------|-------------------------------------------------------|
| 1          | Invalid password                                      |
| 4          | Some of the Architectural Protocols are not available |
| 5          | No Console Output Devices are found                   |
| 5          | No Console Input Devices are found                    |
| 6          | Flash update is failed                                |
| 7          | Reset protocol is not available                       |
| 8          | Platform PCI resource requirements cannot be met      |

# **Abbreviations**

**A**DM AMI Display Manager

ACPI Advanced Configuration and Power Interface

AGTL+ Assisted Gunning Transceiver Logic

APC Advanced Power Control

APIC Advanced Peripheral Interrupt Controller

APM Advanced Power Management

AT Advanced Technology

ATA AT Attachment

**B**AT Basic Access Test

BBS BIOS Boot Specification

BDA BIOS Data Area
BGA Ball Grid Array

BIOS Basic Input and Output System

**C**MOS Complementary Metal Oxide Semiconductor

CPLD Complex Programmable Logic Device

CPU Central Processing Unit CRT Cathode-ray Tube

DIM Device Initialization Manager
DIMM Dual Inline Memory Module

DMA Direct Memory Access

DMI Desktop Management Interface
DVMT Dynamic Video Memory Technology

DVI Digital Video Interface

EBDA Extended BIOS Data Area ECP Extended Capabilities Port

EEPROM Electrical Erasable Read Only Memory

EFI Extensible Firmware Interface

E-IDE Enhanced Integrated Drive Electronics

EMS Expanded Memory System

ESCD Extended System Configuration Data

EPP Enhanced Parallel Port

**F**SB Front Side Bus

**G**PNV General Purpose Non-Volatile (RAM)

GTL Gunning Transceiver Logic

**H**W Hardware

IDE Integrated Drive Electronics
IGD Internal Graphic Device
IPL Initial Program Load (Device)

LAN Local Area Network

LBA Logical Block Addressing

LCD Liquid Crystal Display

MAC Media Access Control

MTRR Memory Type Range Register

MP Multiple Processors

**N**A Power failure

NVRAM Non-volatile Random Access Memory

P-ATA Parallel AT Attachment (old version of hard disk inter-

face)

POS Point of Sales

PCI Peripheral Component Interconnect

PnP Plug and Play
POST Power On Self Test

**R**AM Random Accessible Memory

RI Ring Indicator
ROM Read Only Memory
RS Retail Systems

**S**ATA Serial AT Attachment (new version of hard disk interface)

SLP System Locked Pre-Installation
SMI System Management Interrupt
SMM System Management Mode
SMRAM System Management RAM
SPGA Staggered Pin Grid Array

**T**FT Thin-film transistor

TPM Trusted Platform Module

**U**EFI Unified Extensible Firmware Interface

UPS Uninterruptible Power Supply

USB Universal Serial Bus

UUID Universal Unique Identifier

**V**GA Video Graphics Array

**W**OL Wake On LAN WOM Wake On Modem

Diebold Nixdorf Systems GmbH D-33094 Paderborn

Order No.: 01750266921B